# Mapping Service Links in Second Site 6\*

*Pr*e*ented by*

*David Walker*

*O*t*awa TMG Users Gr*o*p*

*5 March 2016*

\*As of this writing the current version of Second Site is 6.1.2

## Introduction

- The new Map Service Link available in Second Site v.6 provides links to several mapping services.
- Information that you have provided in the Place fields in TMG is sent to the map service(s), which then displays a map.
- The reader has all of the usual viewing options, including panning, zooming and map style.
- Keep in mind that if you are publishing to CD, the reader must have an Internet connection to view maps.

## Introduction

- Places can be made available to a map service in two ways.
- Entering GPS coordinates in the LatLong field in the Tag Entry screen of TMG will generate the most accurate location of a given place.
- The format for coordinates must look like 46.36206,-63.72579
- Lacking GPS coordinates, data in the other Place fields will be sent to the map service(s). This is called geocoding, and is less accurate that coordinates.

## Introduction

- You will find surprising variation in the accuracy of the different map services when geocoding is the only option they have to display a place.
- An example of an inaccuracy in locating a place is when you have only a parish name, county and country.
- Both coordinates and geocoding can be used, selecting only coordinates when available, and geocoding when coordinates are not available.

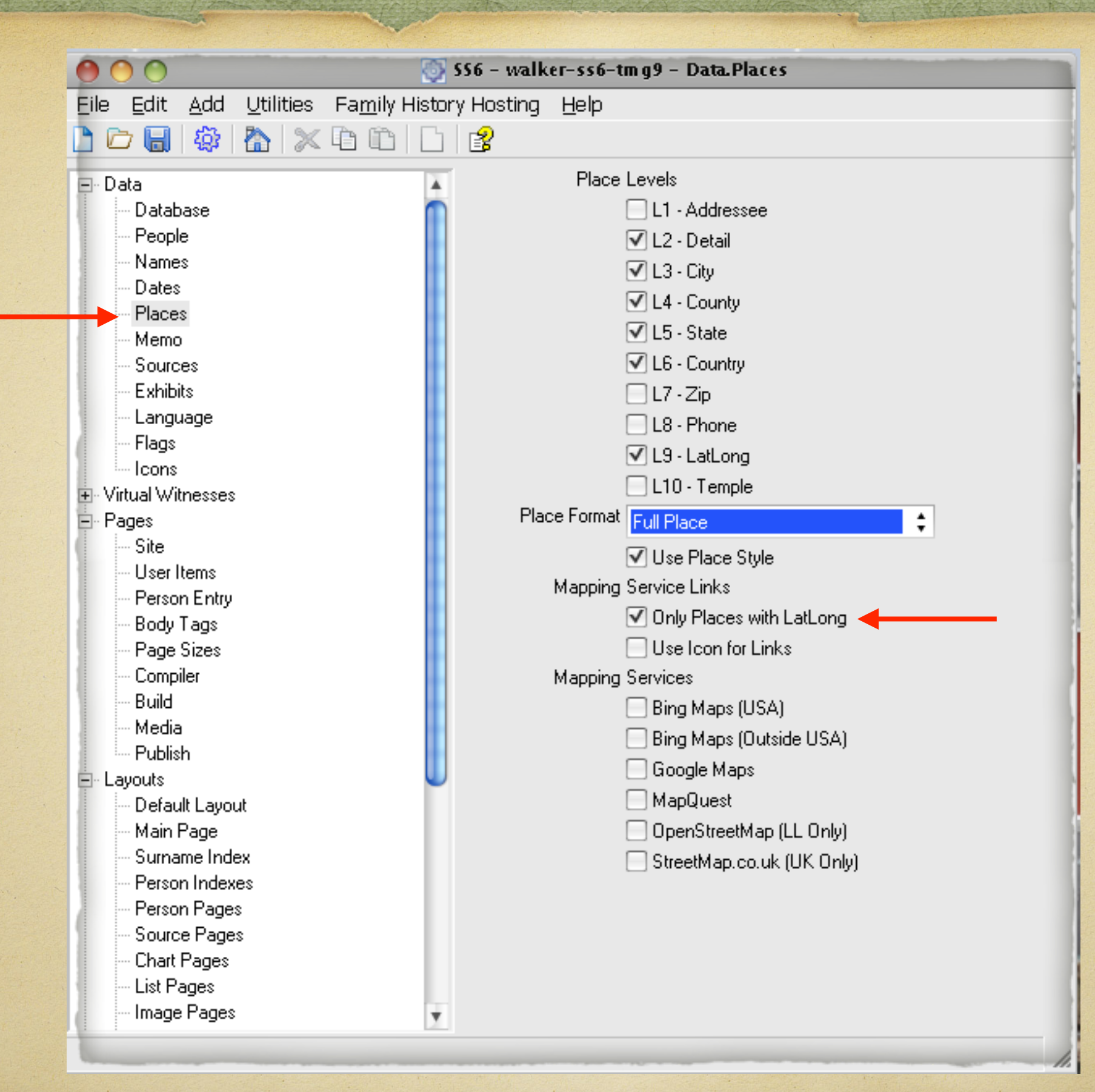

This is the default when viewing options for Places in Second Site 6.

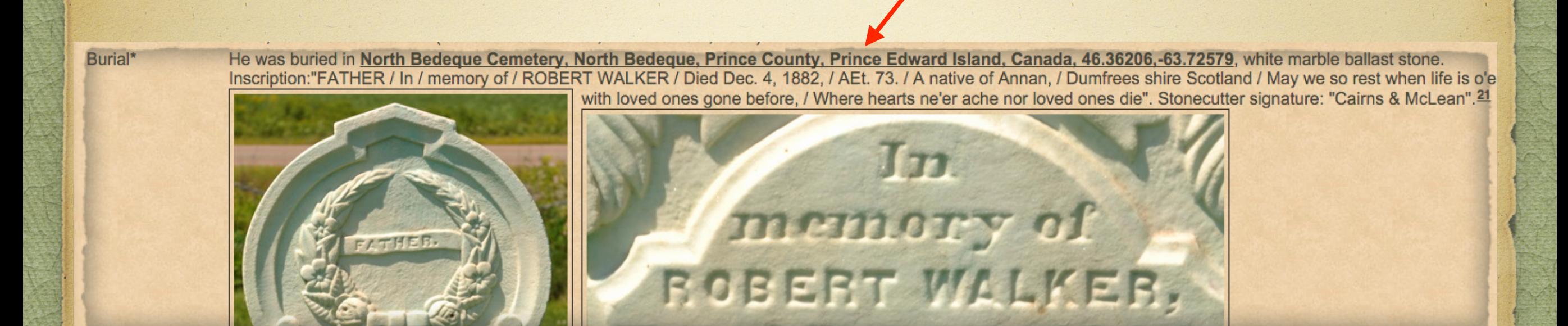

When viewing a typical event, such as this burial, a link is created for the cemetery.

Affleck, George Stewart b. 30 May 1922 Anderson, Annie A. b. 1863, d. 1942 Baker, Annie b. 1878, d. 1951 Baker, Elizabeth b. 10 May 1810, d. 3 Mar 1894 Baker, Emily Ann b. 1 Oct 1847, d. 1934 Baker, George Clark b. 14 Nov 1912, d. 4 Nov 1978 Baker, George T. b. 1875, d. 27 Aug 1876 Baker, Hannah b. 3 Sep 1812, d. 9 Apr 1889 Baker, Infant Daughter b. 25 Sep 1953, d. 25 Sep 1953 Baker, Jemima b. 1874, d. 14 Feb 1891 Baker, John b. 20 Mar 1808, d. 20 Jan 1899 Baker, John Montague Clark b. 10 Feb 1829, d. 12 Jan 1892 Baker, Lewis b. 19 Aug 1823, d. 16 Sep 1825 Baker, Major b. 1851, d. 21 Mar 1872

This is how the created site appears in a web browser, using only the default settings for Places in Second Site 6.

**North Bedeque** 

Having clicked on the link to this cemetery, one to many icons are displayed below the location name. Except for unique GPS coordinates, none can be identified with a particular person.

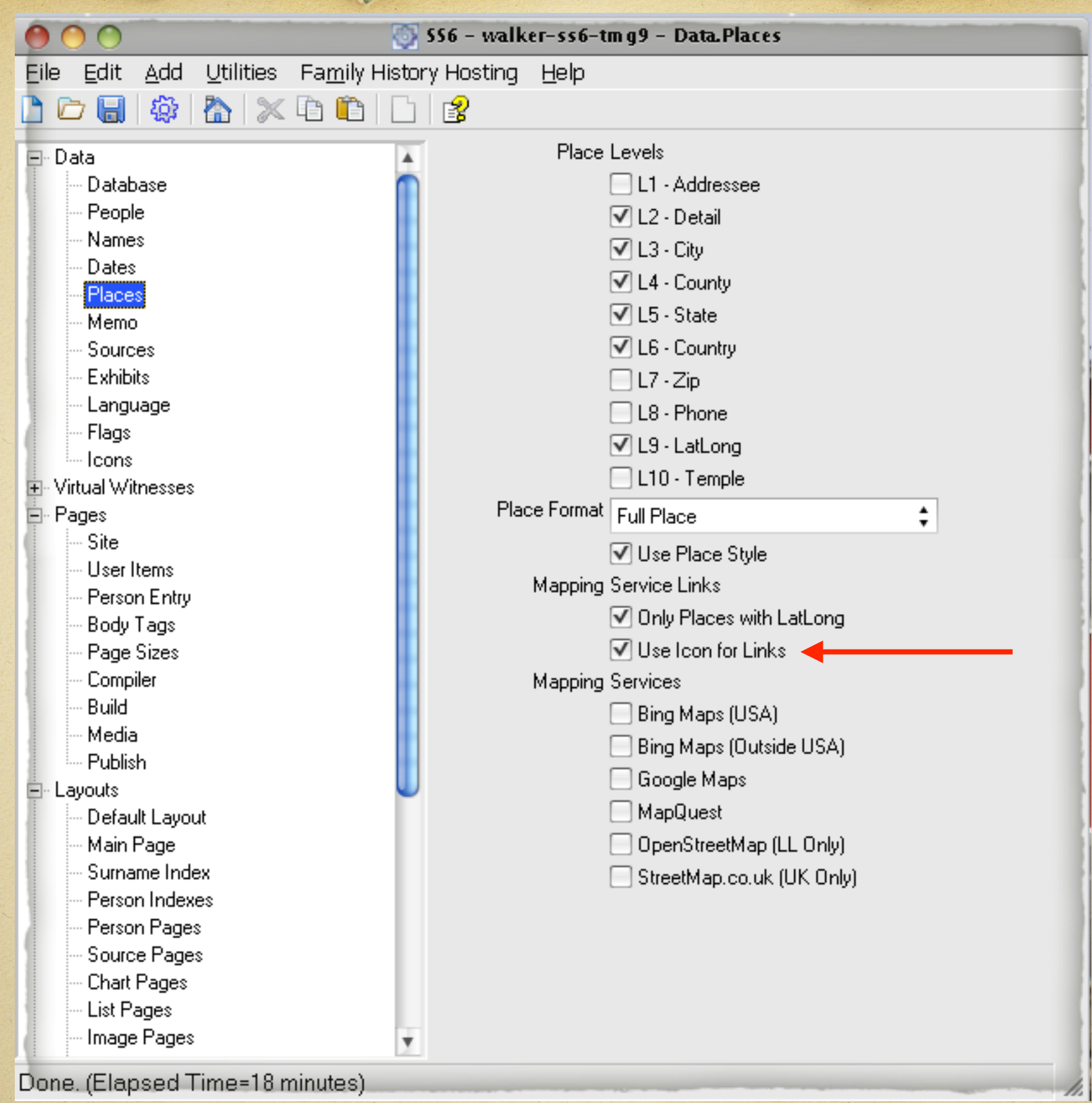

Check option for Use Icon for Links, otherwise the link will be represented by the first letter of the map service.

#### North Bedeque

#### NNNNNNNNNNNNNNN

Affleck, George Stewart b. 30 May 1922 Anderson, Annie A. b. 1863, d. 1942 Baker, Annie b. 1878, d. 1951 Baker, Elizabeth b. 10 May 1810, d. 3 Mar 1894 Baker, Emily Ann b. 1 Oct 1847, d. 1934 Baker, George Clark b. 14 Nov 1912, d. 4 Nov 1978 Baker, George T. b. 1875, d. 27 Aug 1876 Baker, Hannah b. 3 Sep 1812, d. 9 Apr 1889 Baker, Infant Daughter b. 25 Sep 1953, d. 25 Sep 1953 Baker, Jemima b. 1874, d. 14 Feb 1891 Baker, John b. 20 Mar 1808, d. 20 Jan 1899 Baker, John Montague Clark b. 10 Feb 1829, d. 12 Jan 1892 Baker, Lewis b. 19 Aug 1823, d. 16 Sep 1825 Baker, Major b. 1851, d. 21 Mar 1872

The only difference from the default settings is the look of the icons to link to a burial.

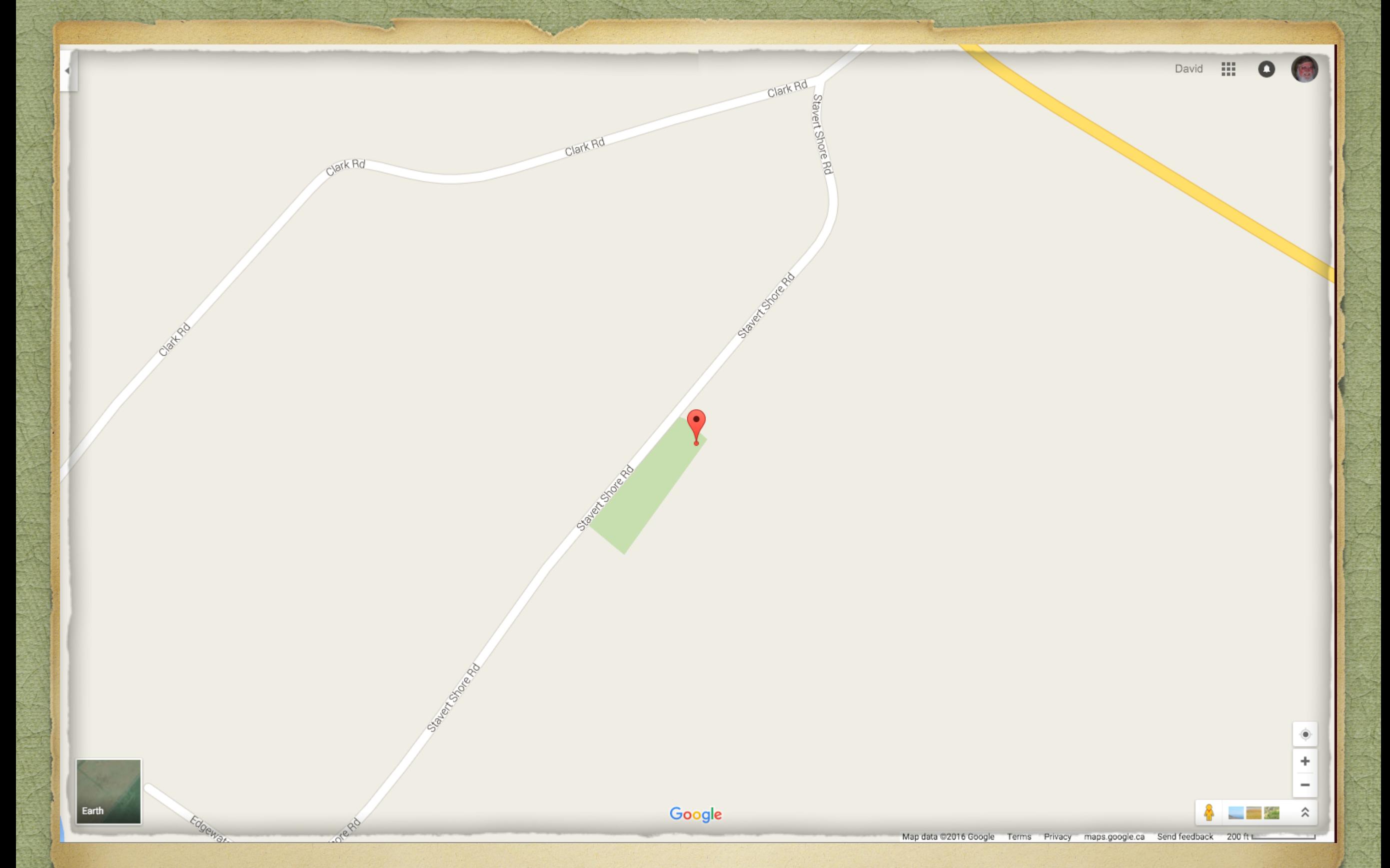

A Google map is displayed with a pin indicating the location of the burial, but not the person(s).

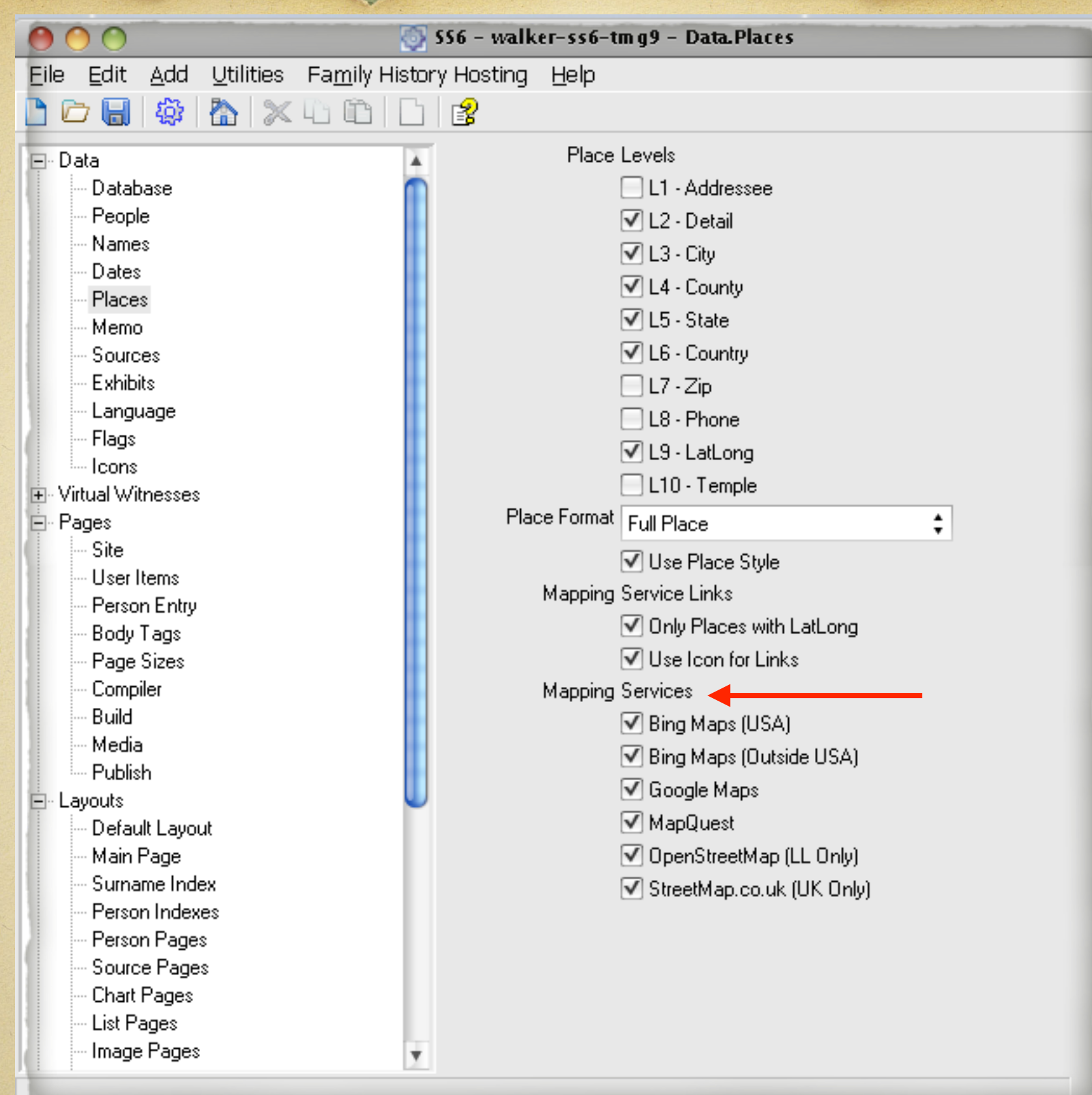

Next, experiment with all available Mapping Services. Decide which best serves your data.

OpenStreetMap MapQuest Google Bing

Burial\*

He was buried in North Bedeque Cemetery, North Bedeque, Prince County, Prince Edward Island, Canada, 46.36206, 63.72579 3 3 3 3 3 3 3 3 3 3 3 4 3 4 3 3 4 3 3 4 3 4 3 5 20 6, 46.36206, 63.72579 3 3 3 5 20 5, white marble ba Inscription:"FATHER / In / memory of / ROBERT WALKER / Died Dec. 4, 1882, / AEt. 73. / A native of Annan, / Dumfrees shire Scotland / May we so rest when life is o'er, / May we so hope when death is nigh, / And meet with loved ones gone before, / Where hearts ne'er ache nor loved ones die". Stonecutter signature: "Cairns & McLean".<sup>21</sup>

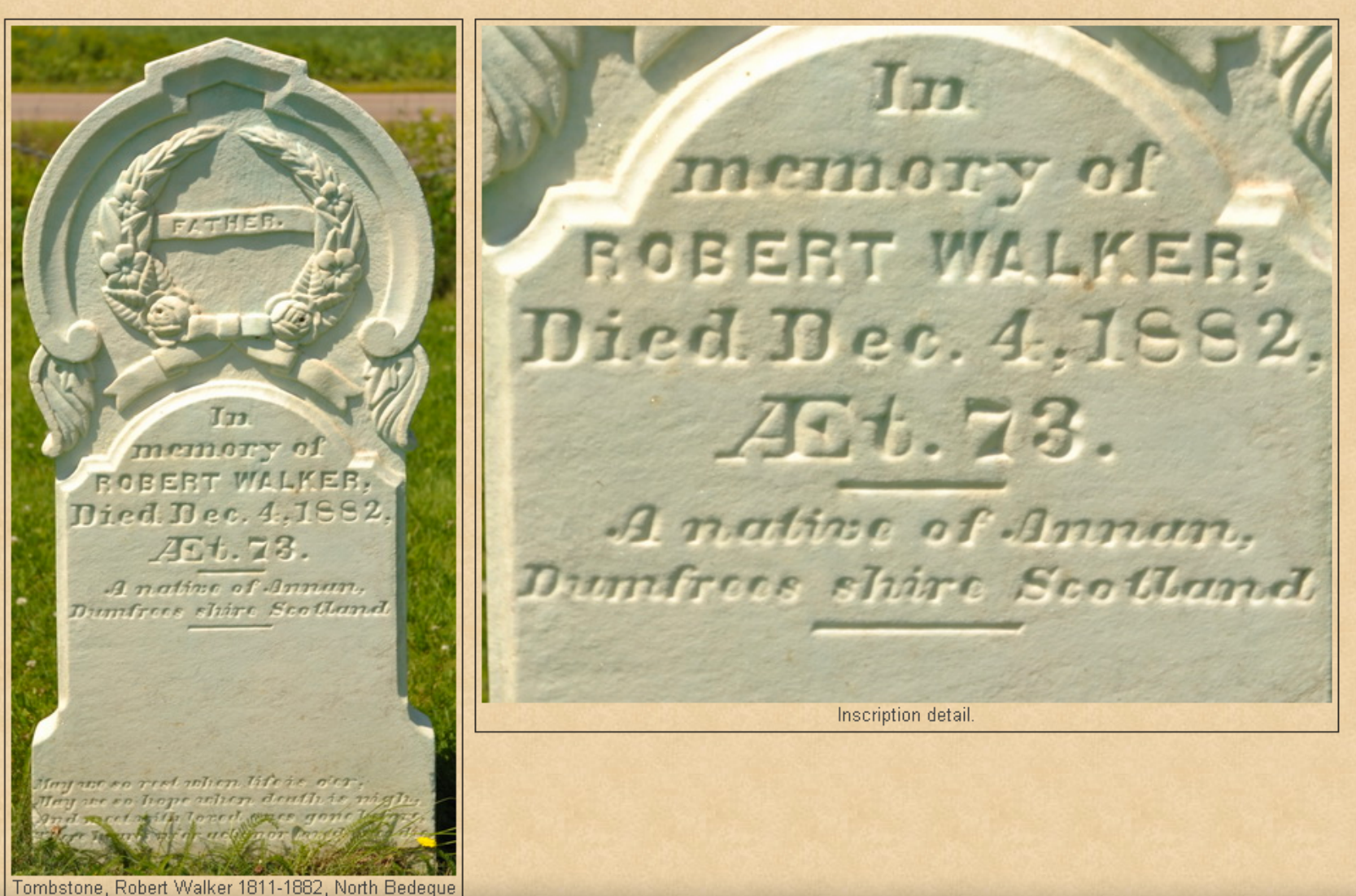

Cemetery, Prince County, Prince Edward Island,

Hover the mouse cursor over the displayed icons to show which mapping service is linked.

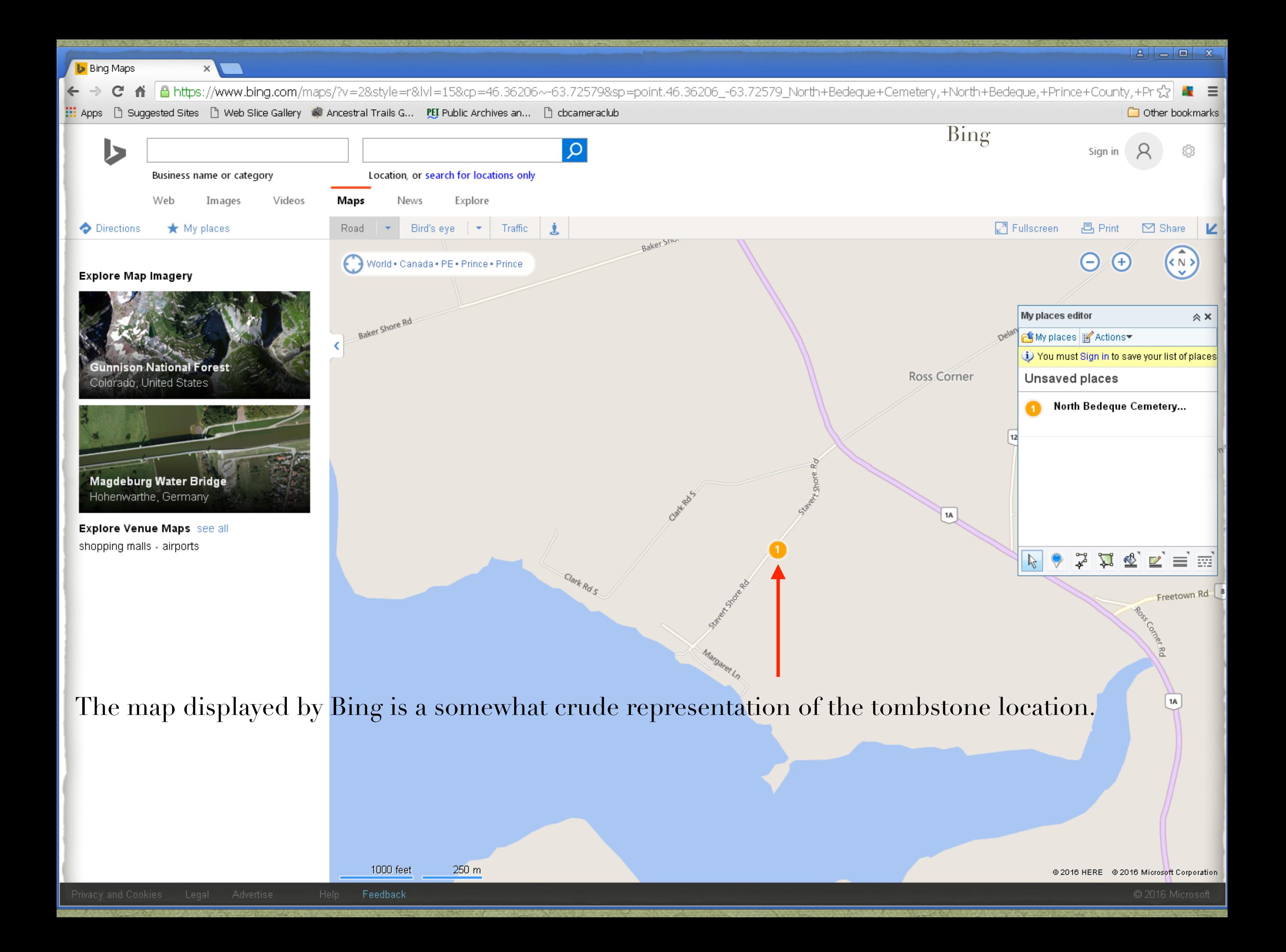

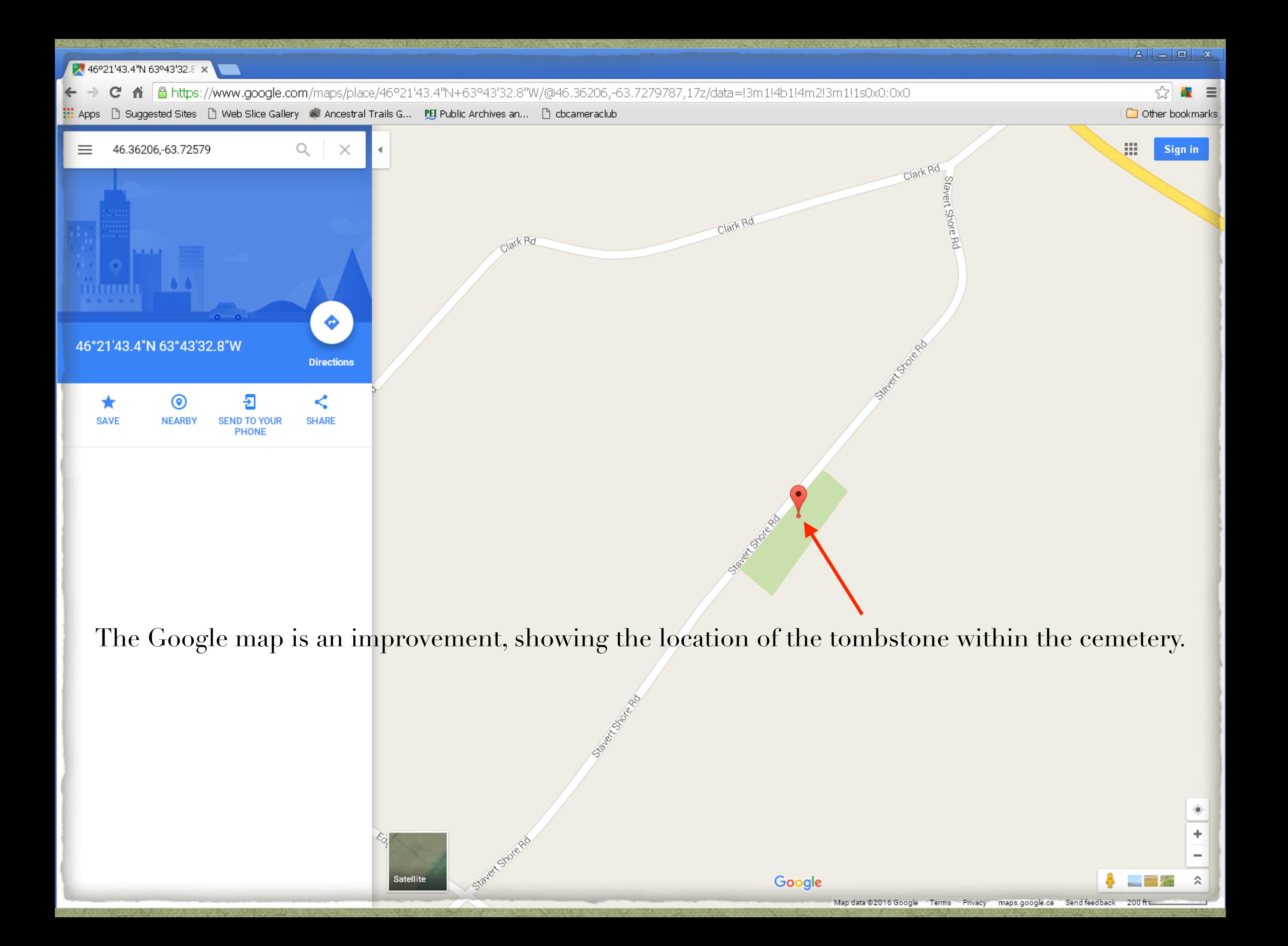

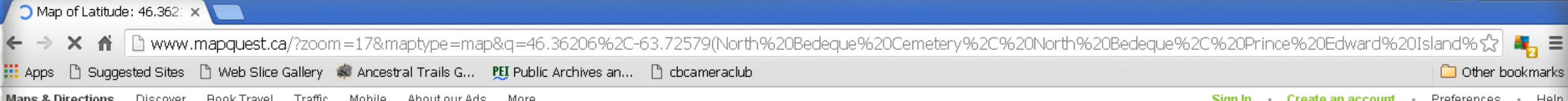

Ξ

Help

#### mapquest

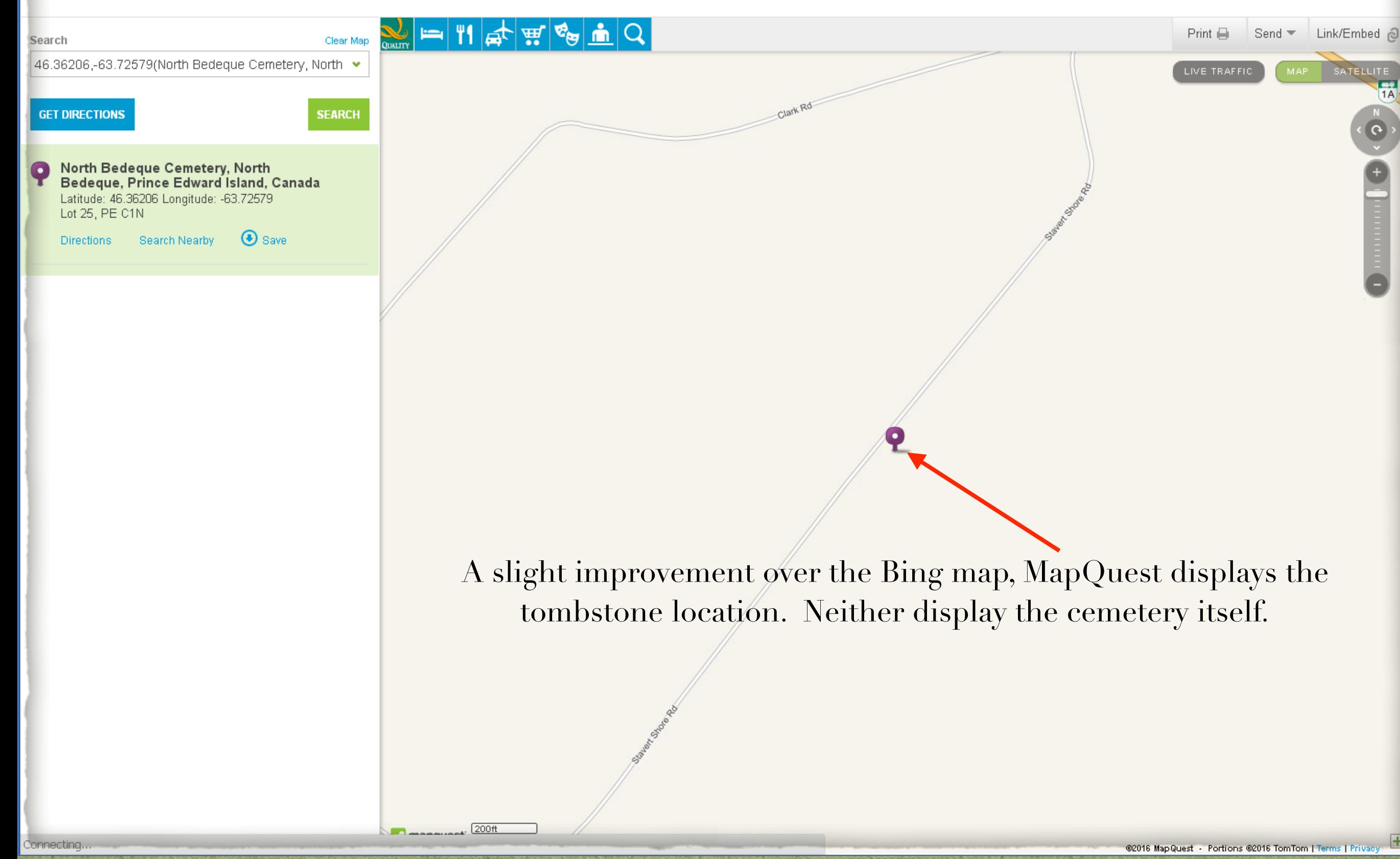

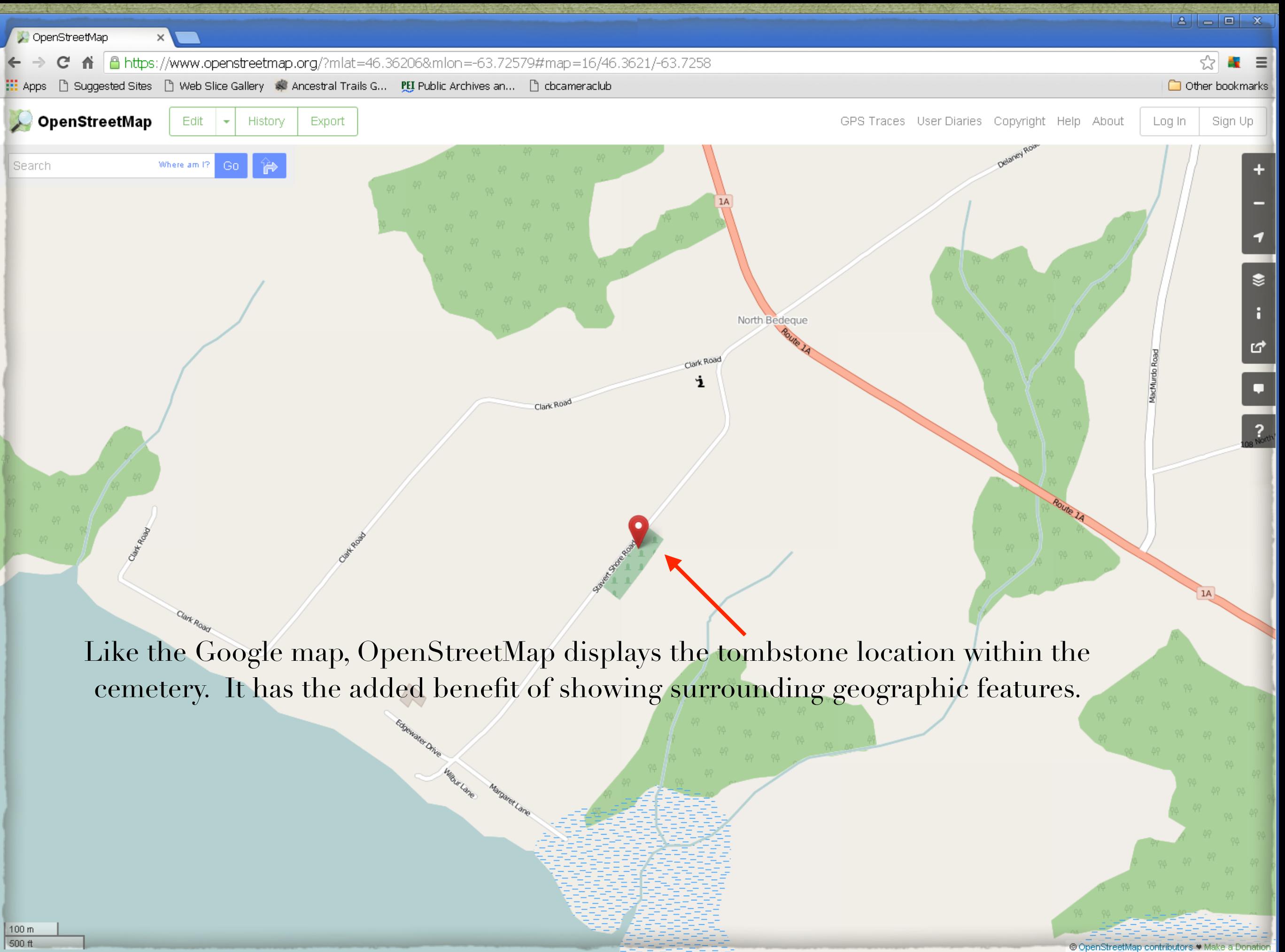

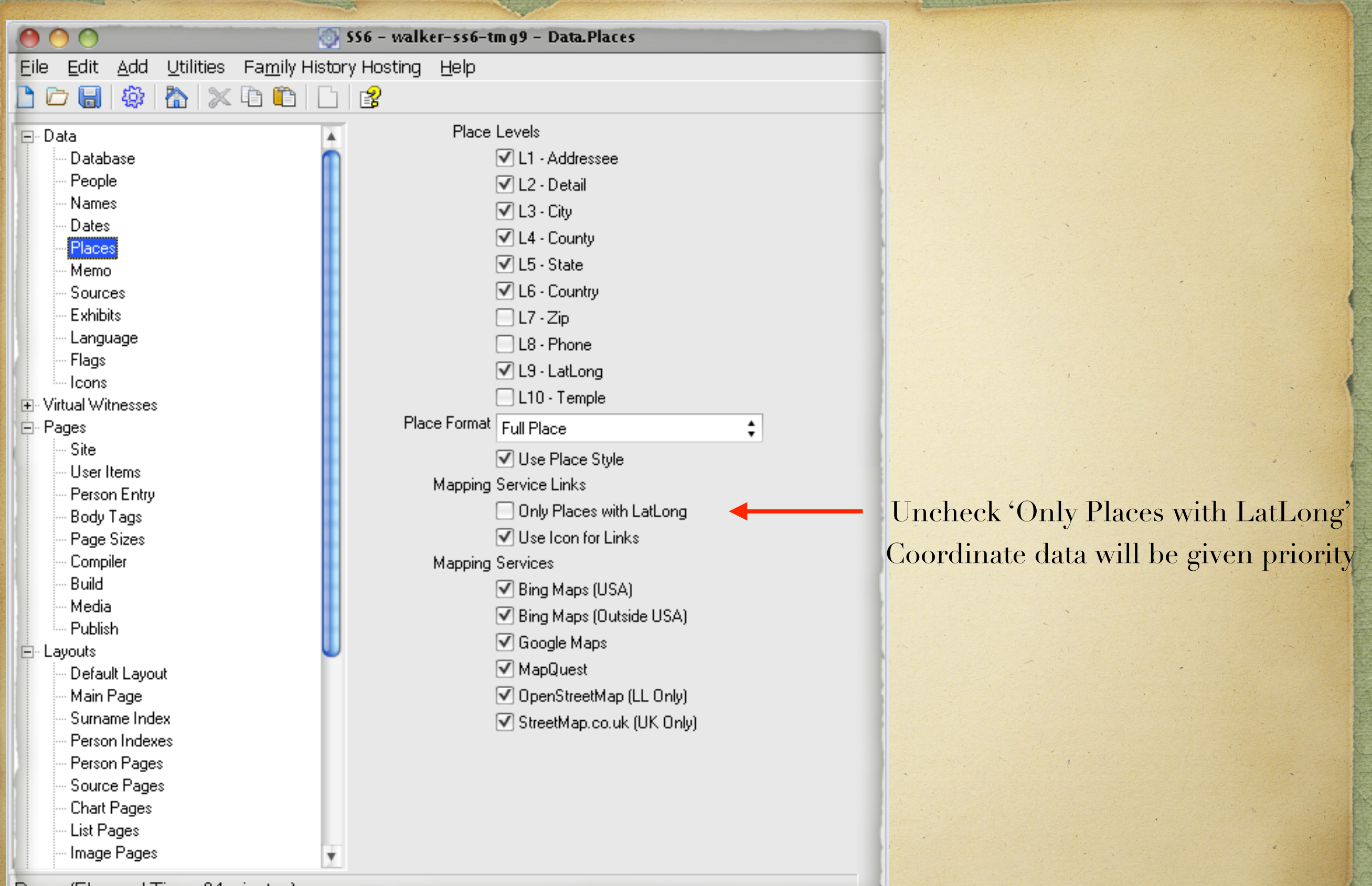

Done. (Elapsed Time=24 minutes)

You are likely asking the question: "How do I enable Mapping Service when I lack GPS coordinates?"

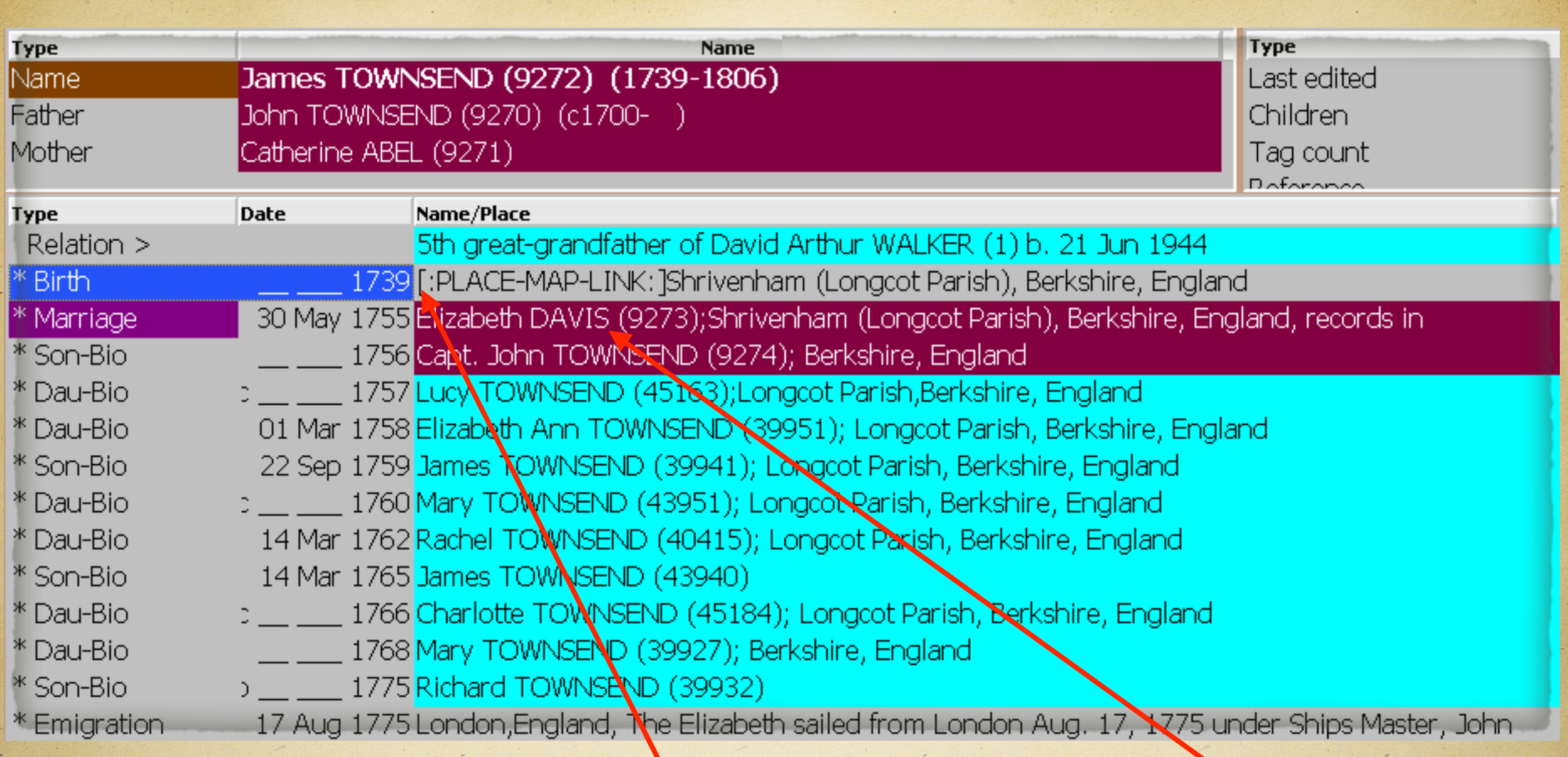

The syntax for geocoding is [:PLACE-MAP-LINK:].

This code has no meaning within TMG, so it should be wrapped in HID code. The final coding for a Place field will be: [HID:] [:PLACE-MAP-LINK:] [:HID]

This code is useful when you have checked Only Places With LatLong, but you wish to have map service links for certain places that lack LatLong coordinates.

### Code is entered in an empty place field in TMG.

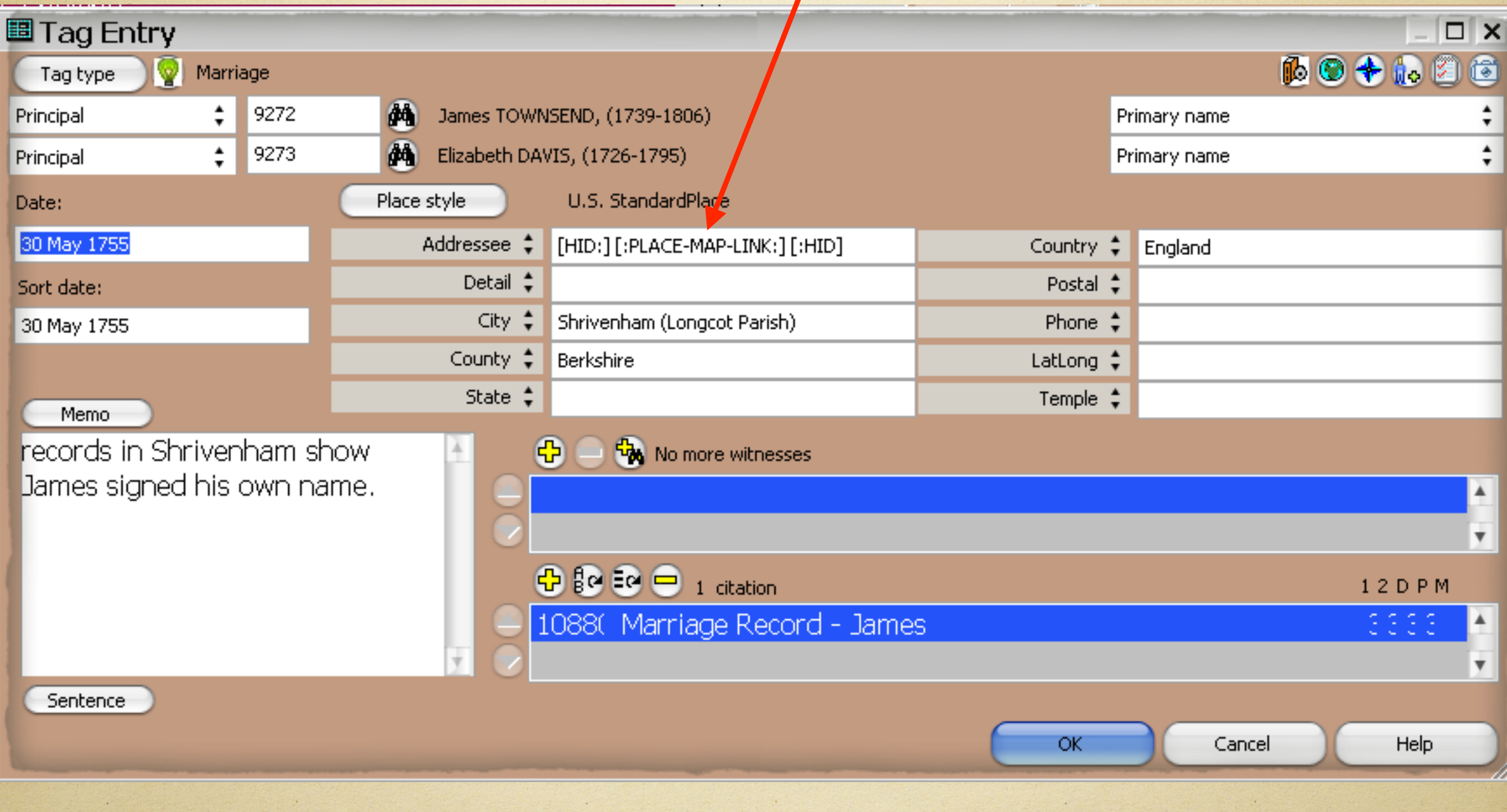

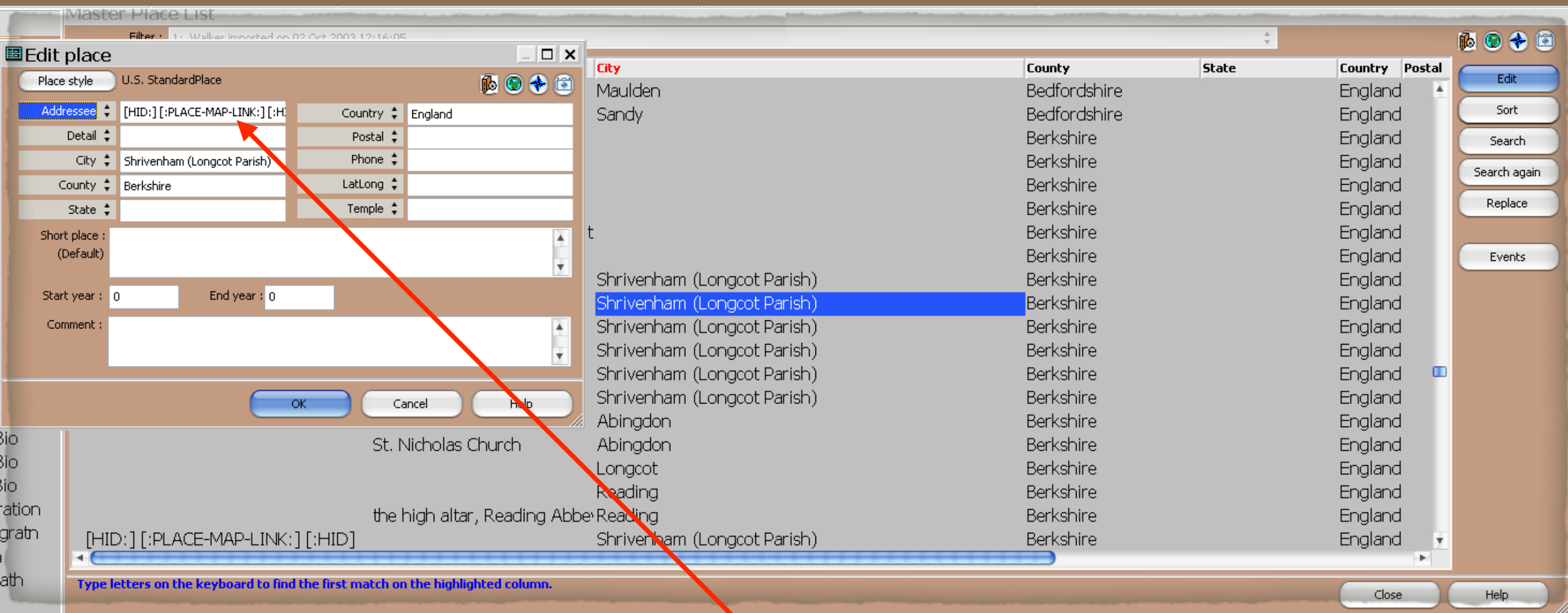

Alternatively, you can enter the code using the Master Place List.

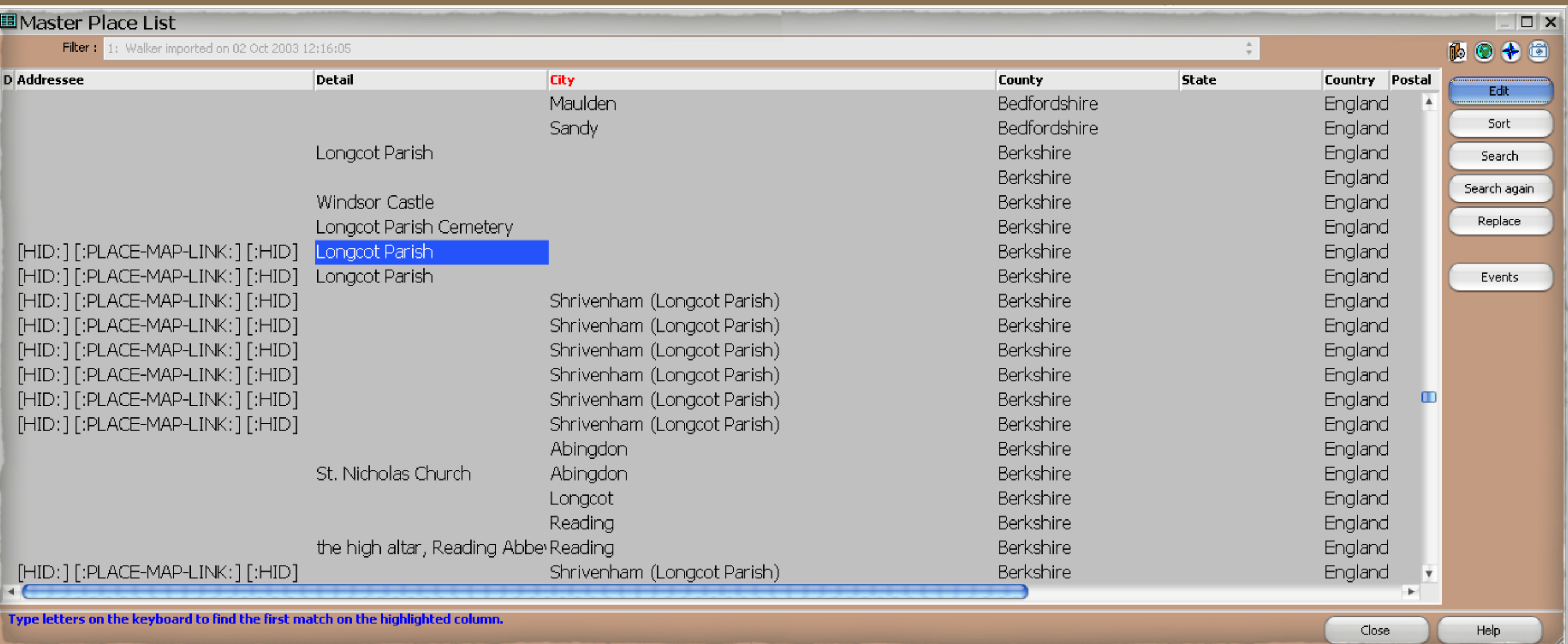

The Addressee place field contains the required code.

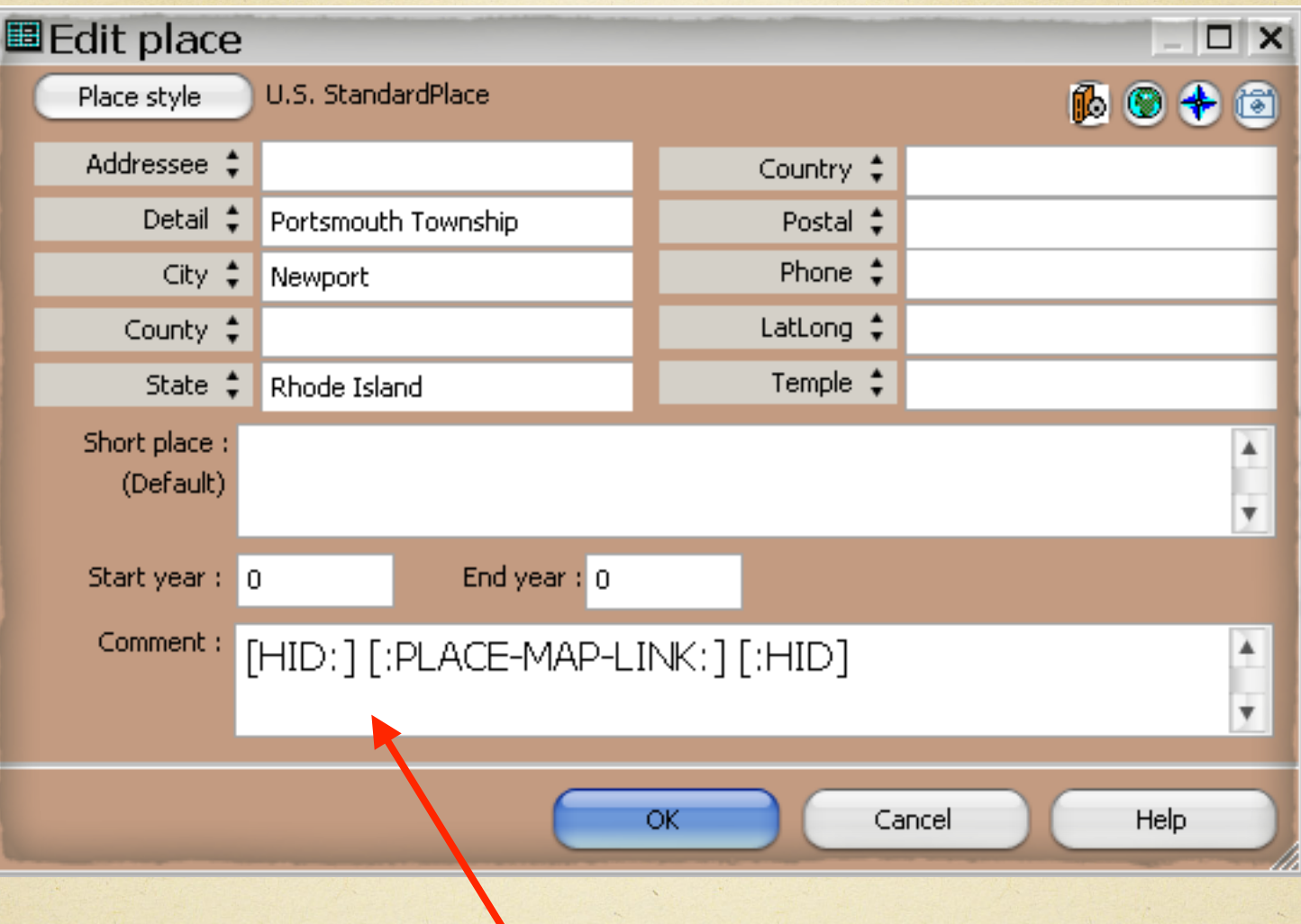

A third option for adding the code for Map Service is to edit a given place from the Master Place List, entering the code in the Comment field.

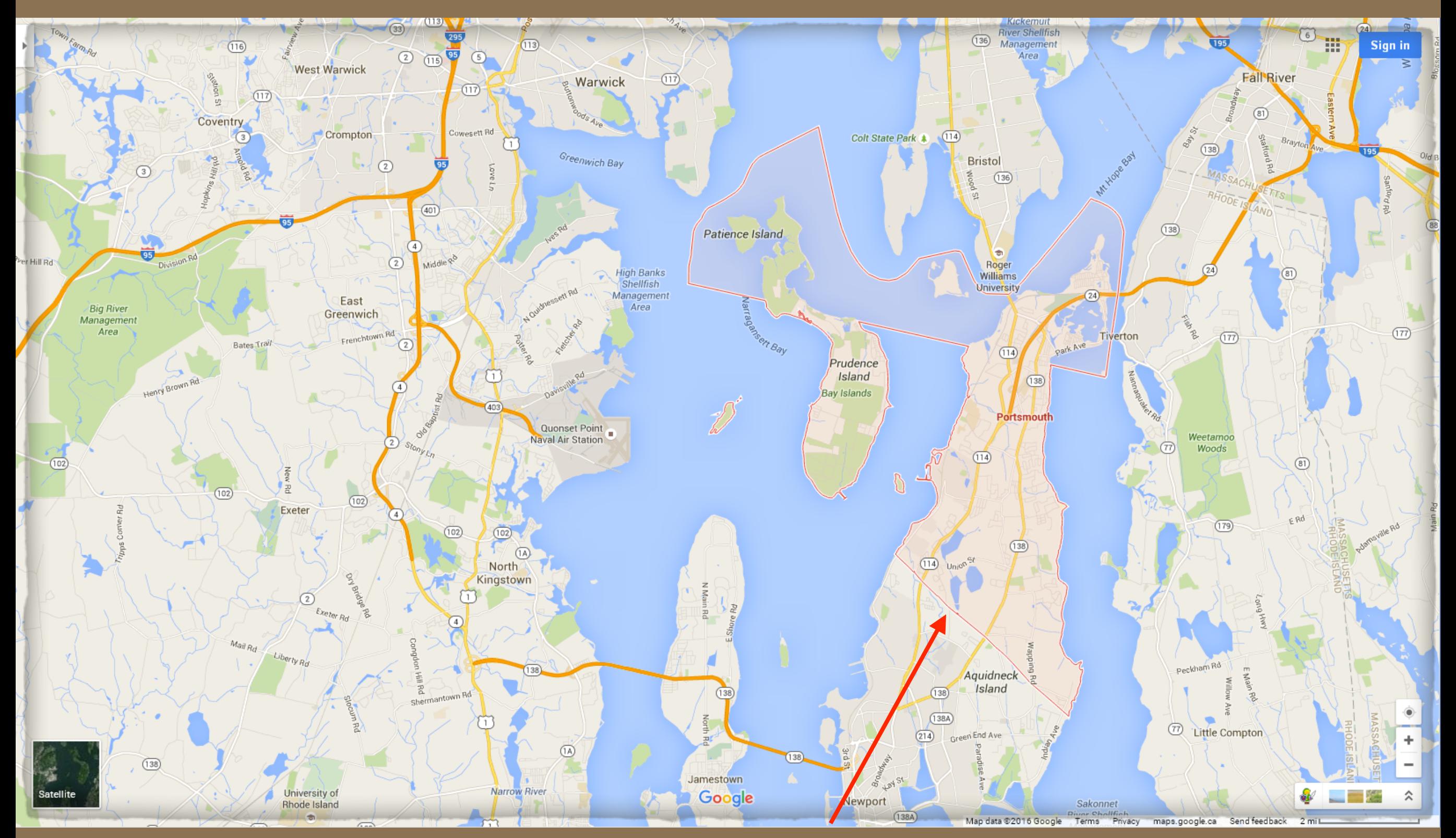

Google map succeeded with the only place data being Portsmouth Township, Newport County, Rhode Island. Portsmouth Township is outlined and shaded.

A fourth option to add code is using John Cardinal's TMG Utility. Refer to Terry Reigel's web site on this topic.

<http://tmg.reigelridge.com/SecondSite-map-links.htm#including>

## Map Service Comparisons

The following slides illustrate some comparisons made of various map services. Not all services produced a map.

## White Rock, British Columbia, Canada

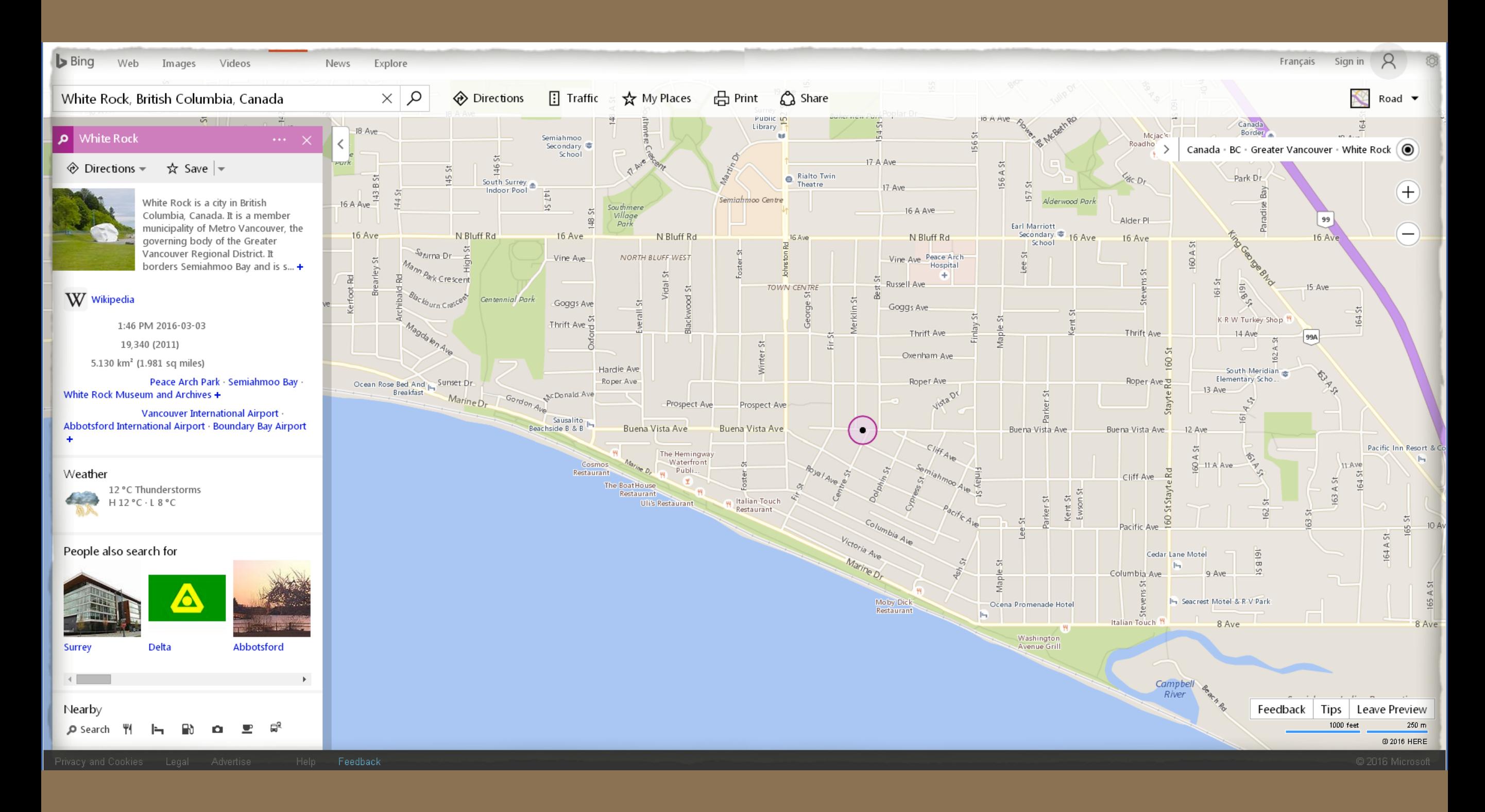

Bing map, for White Rock, British Columbia.

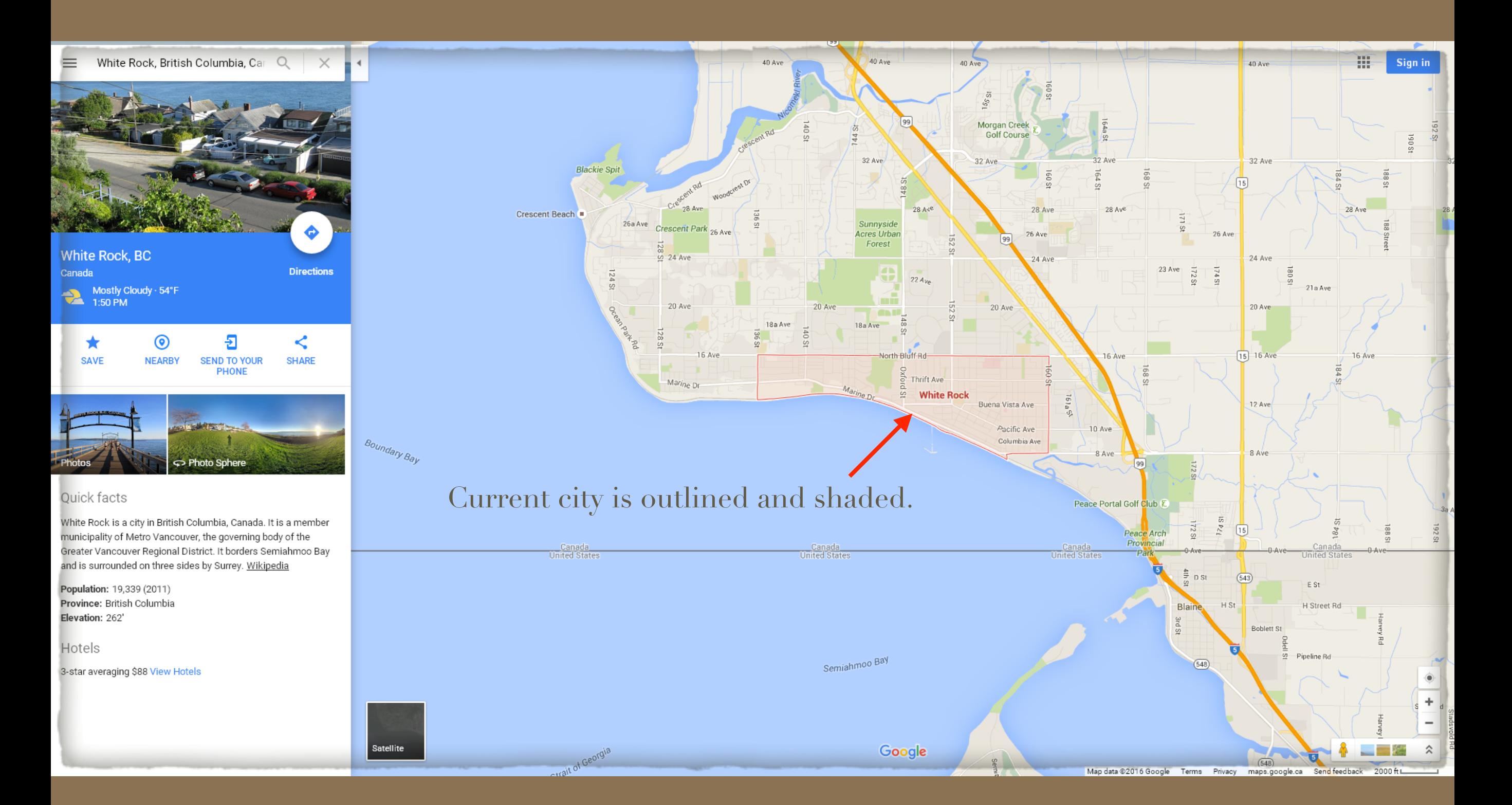

Google map, for White Rock, British Columbia. The added benefit was the default zoom level illustrated the road and border crossing, which were of interest.

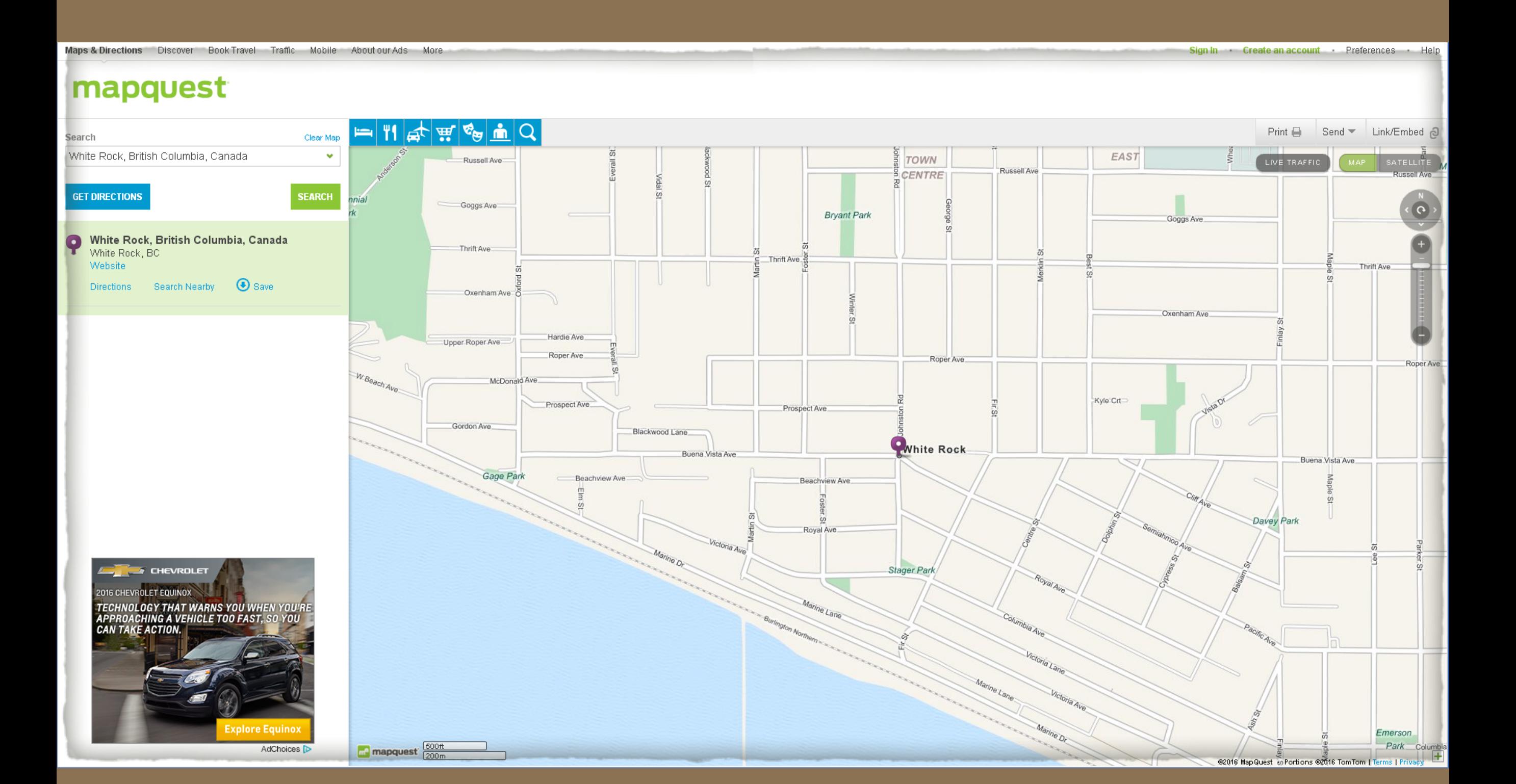

MapQuest map, for White Rock, British Columbia.

## Leadville, Lake County, Colorado, U. S. A.

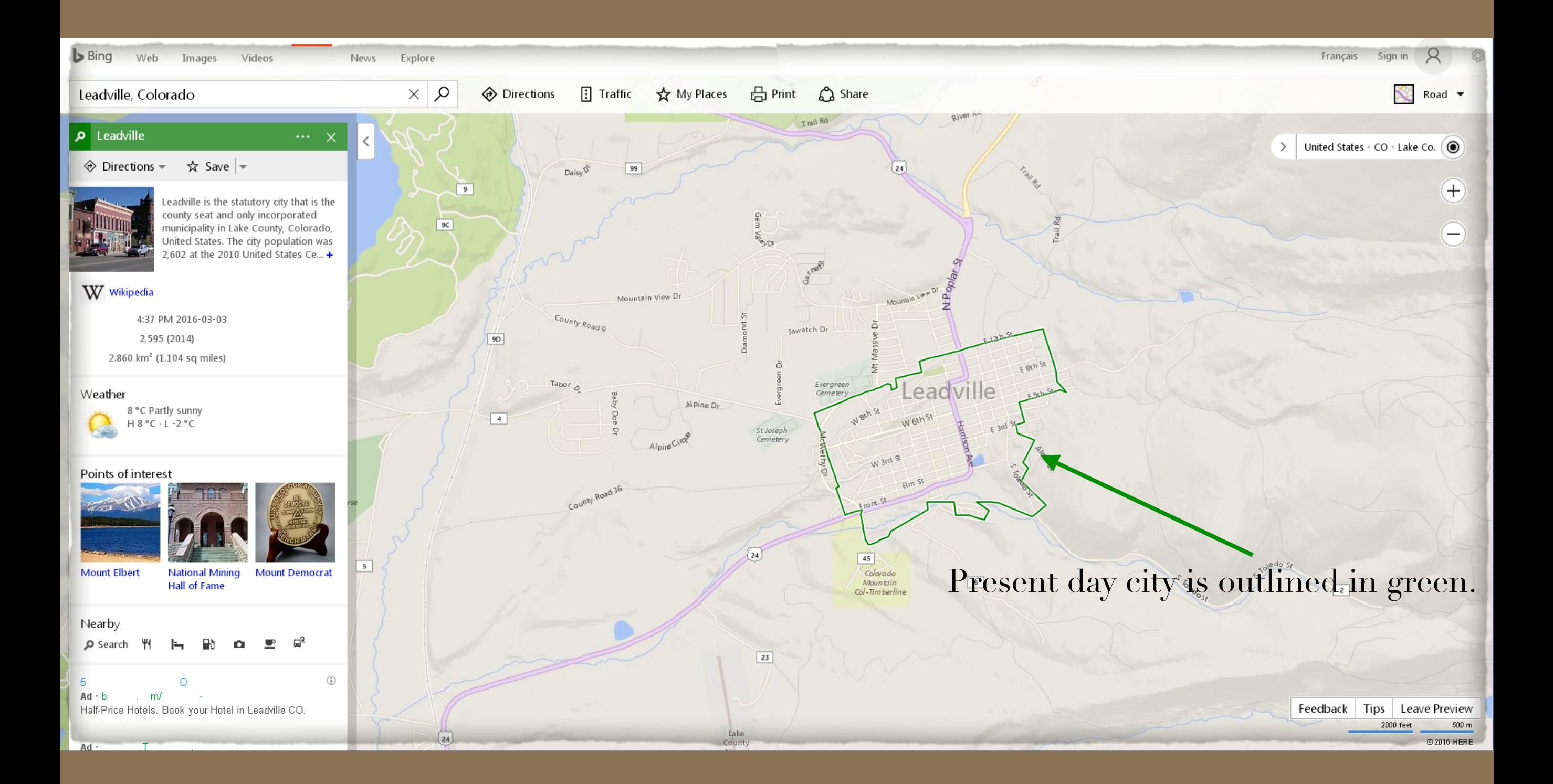

Bing map, at the centre of Leadville, Lake County, Colorado.

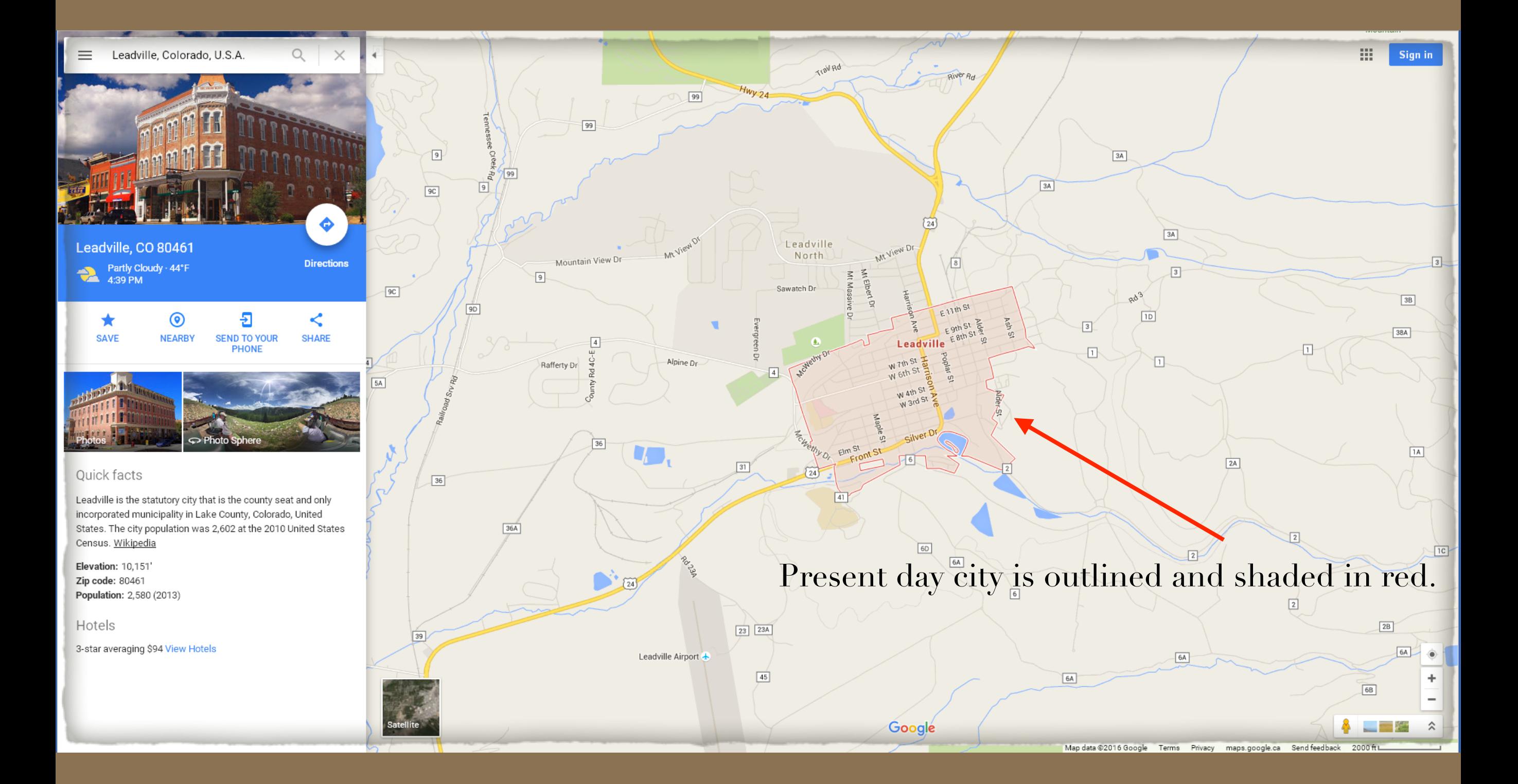

Google map, Leadville, Lake County, Colorado.

#### mapquest

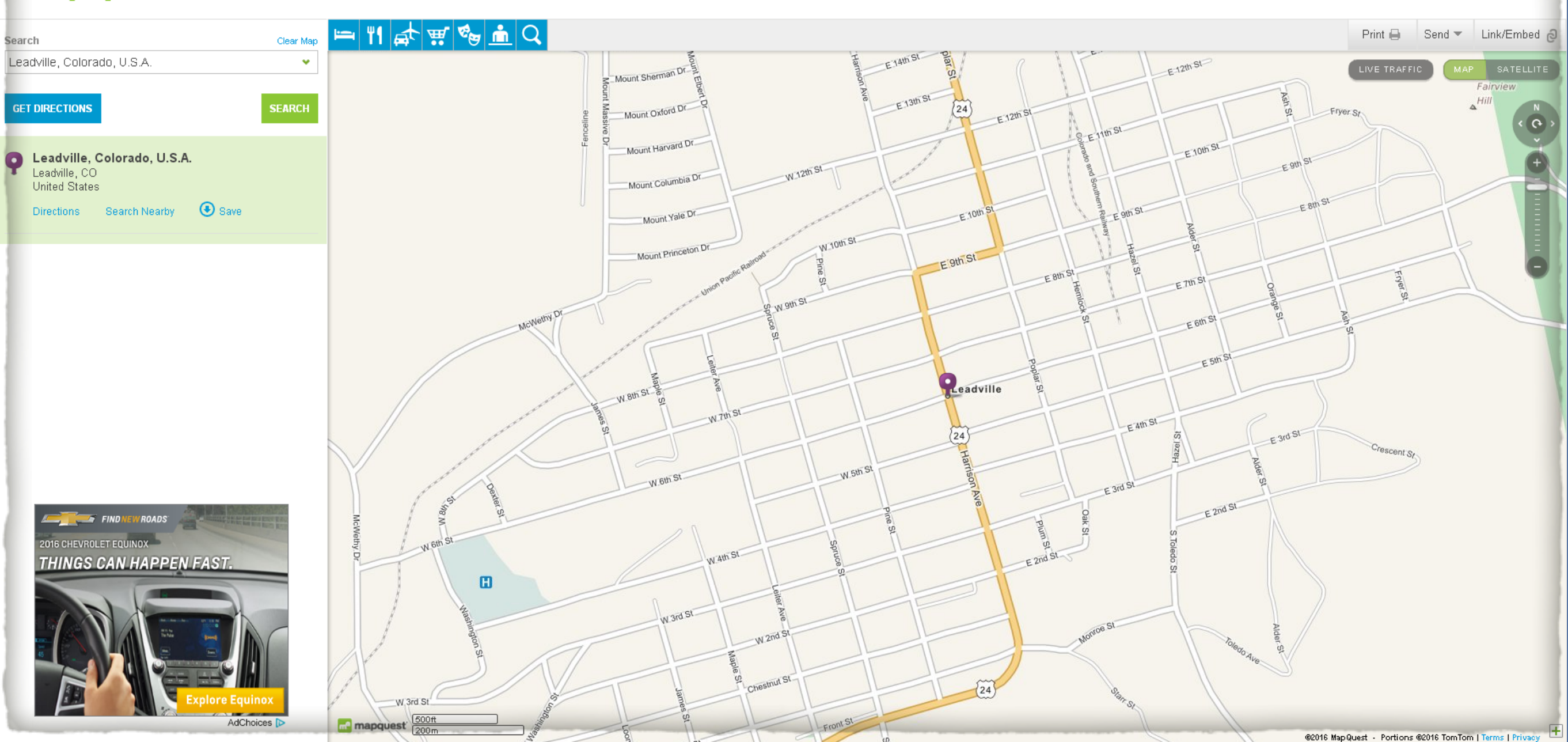

MapQuest map, Leadville, Lake County, Colorado, simply illustrating the city centre.

### Shrivenham, Berkshire, England (\*Shrivenham, as of 1974, is now in Oxfordshire)

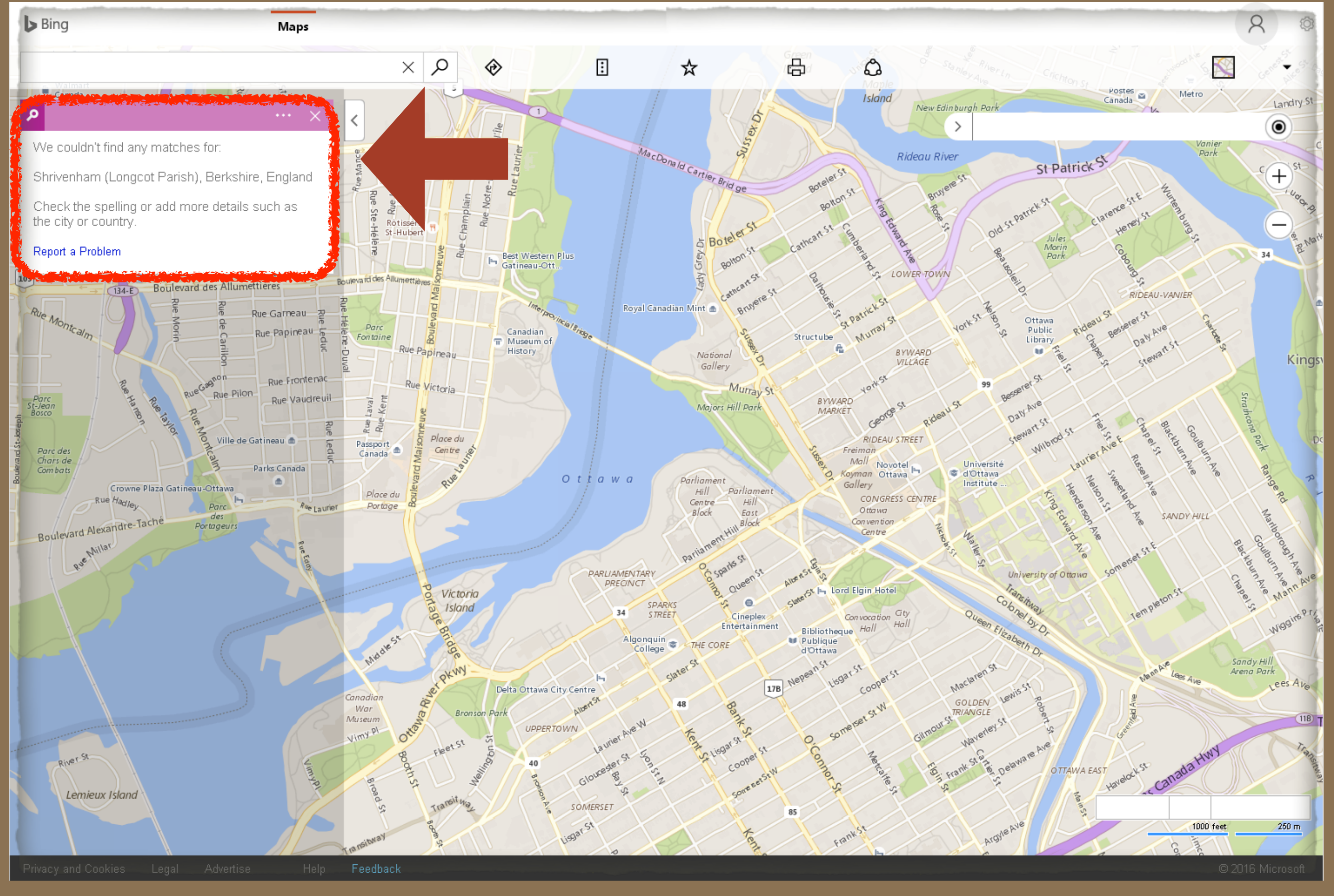

Bing often failed the testing process. It was also the slowest to display results.

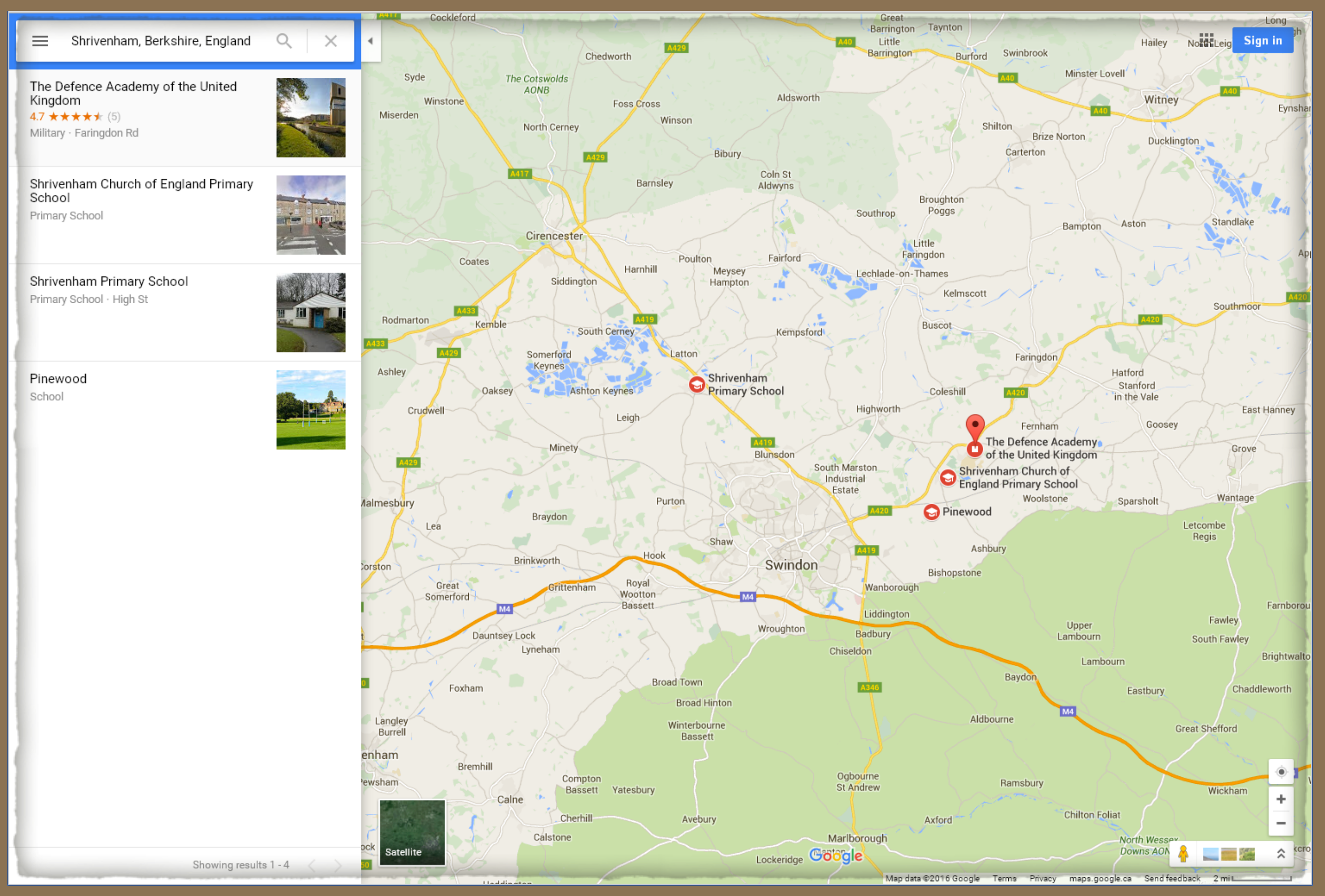

Google displayed the map quickly, at the centre of Shrivenham, Berkshire, England.

#### mapquest

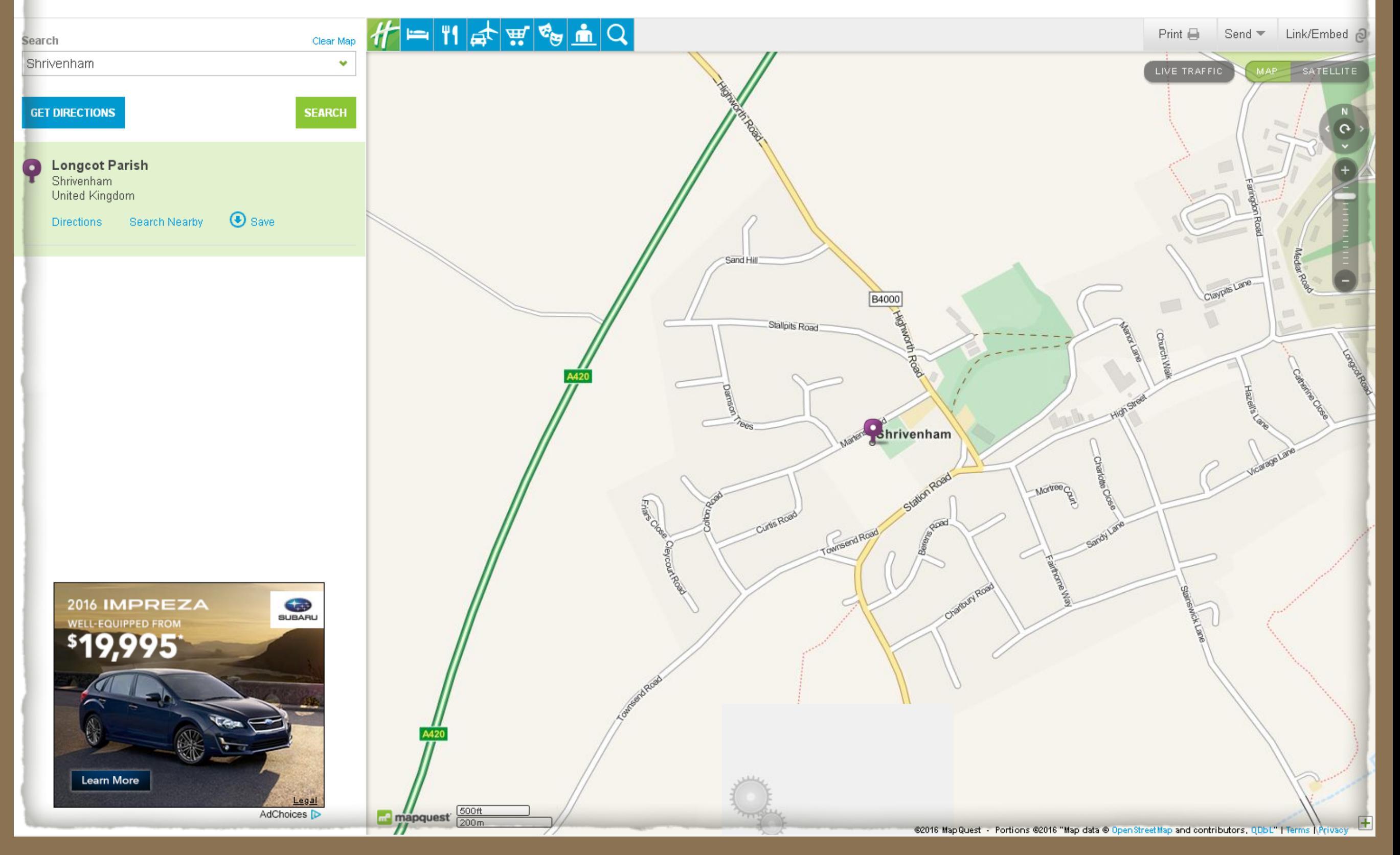

MapQuest displayed its map, at the centre of Shrivenham, Berkshire, England.

Map comparisons when only parish is given. Longcot Parish, Berkshire, England (\*Longcot, as of 1974, is now in Oxfordshire)

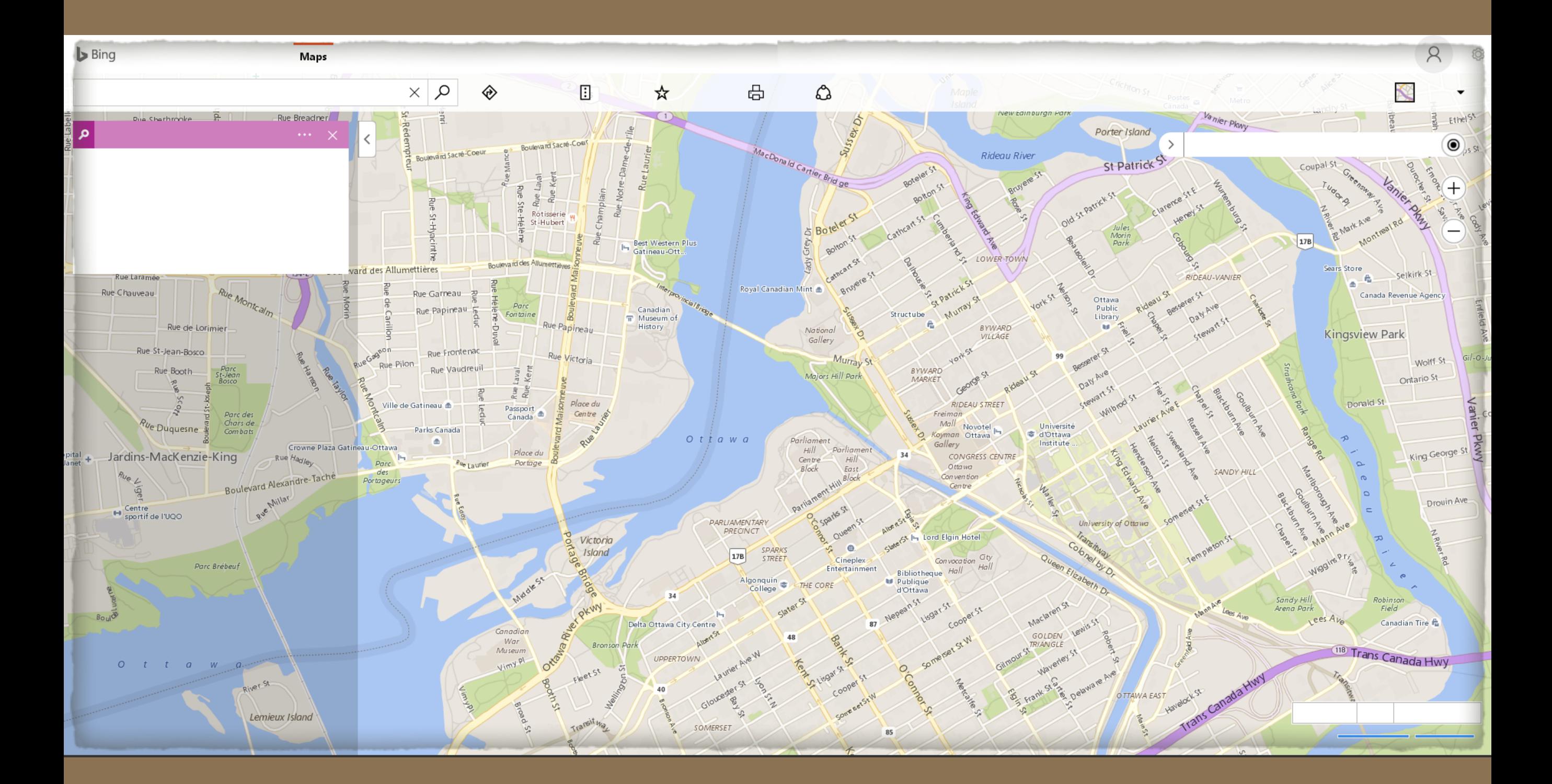

#### Bing failed this test.

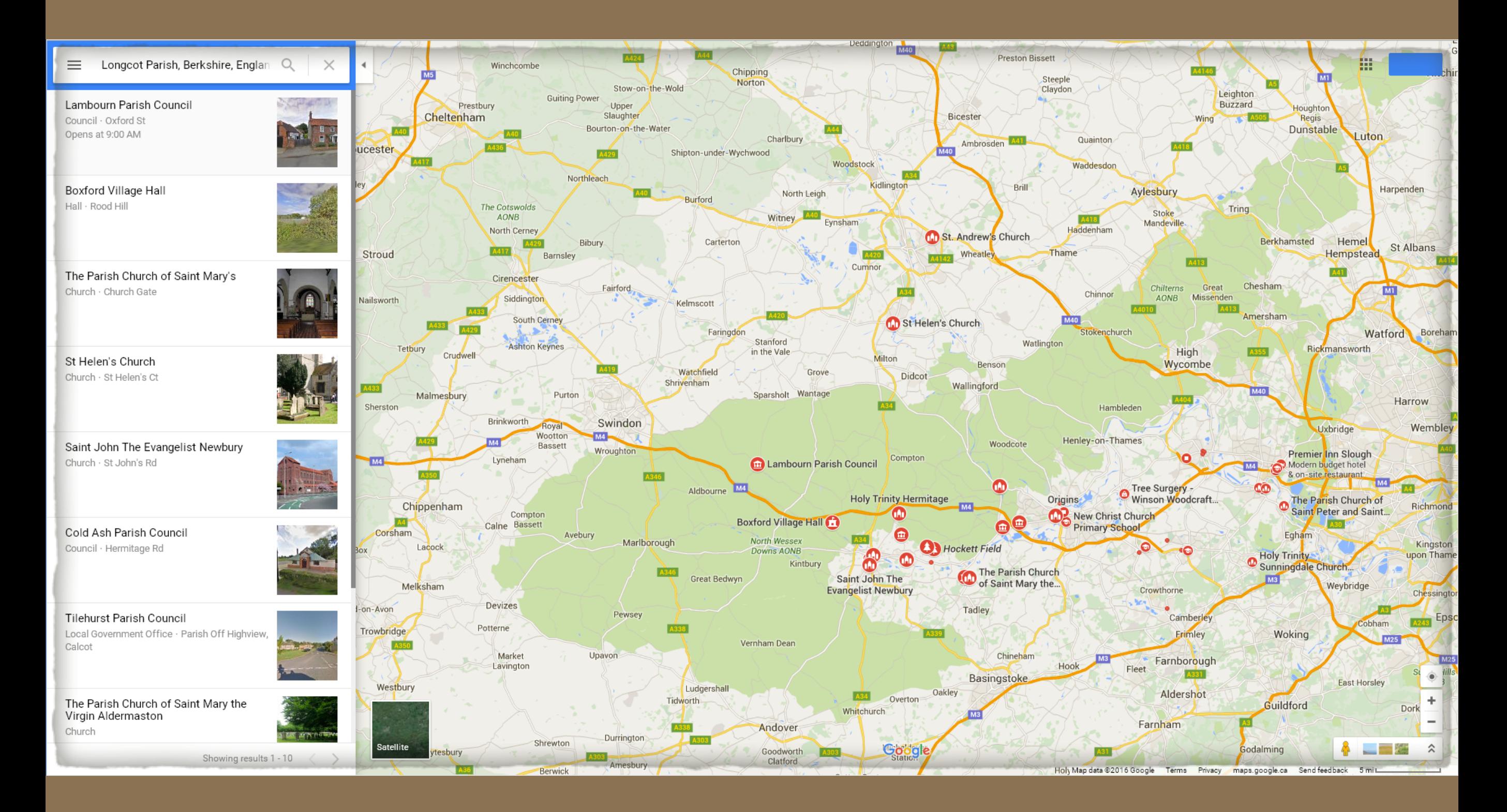

Google displayed the map quickly, at the centre of Longcot Parish, Berkshire, England.

#### mapquest

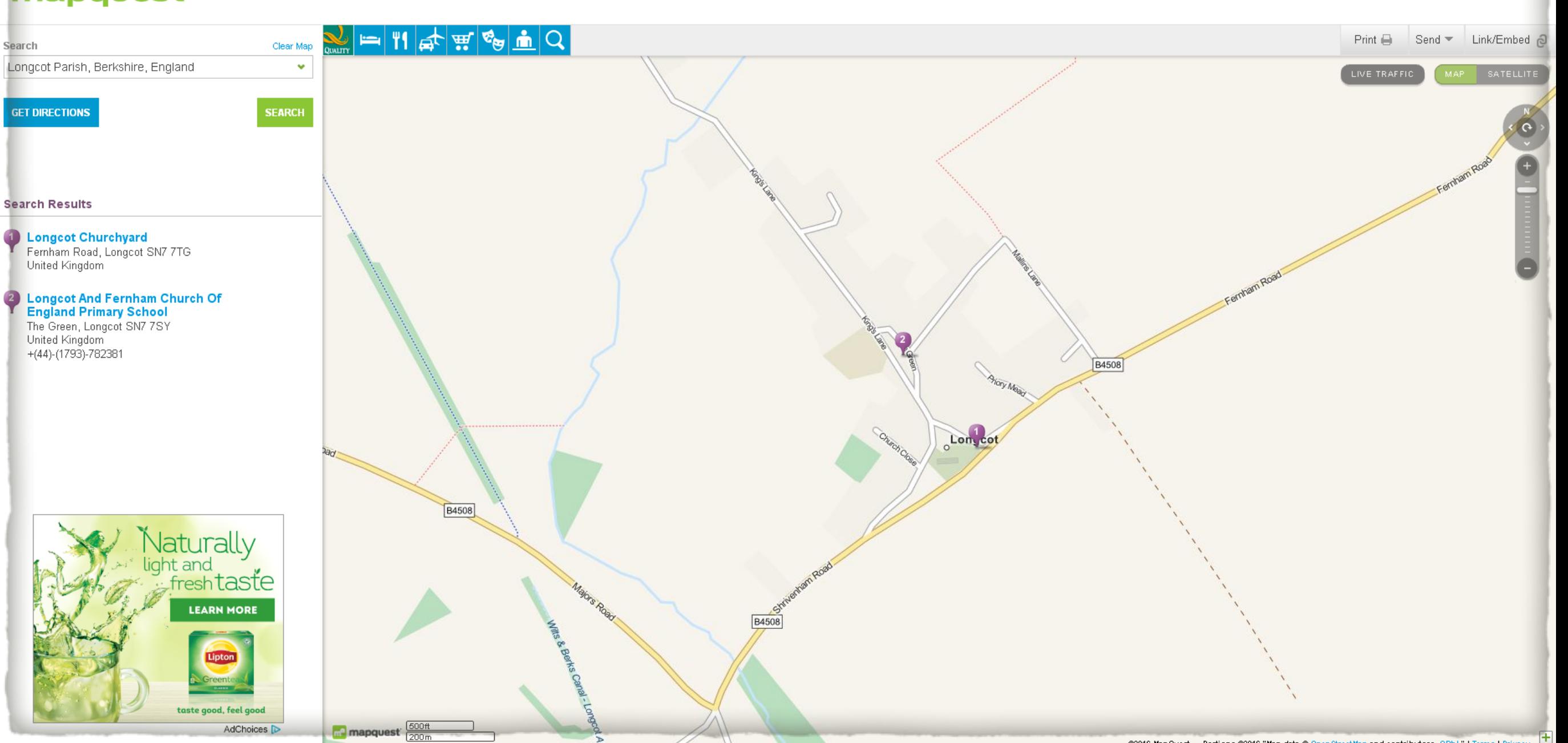

Sign In Create an account Preferences · Help

MapQuest map, at the centre of Longcot Parish, Berkshire, England.

Map comparisons when the church name is the first in the place fields. St. Martin-in-the-Fields, London, England

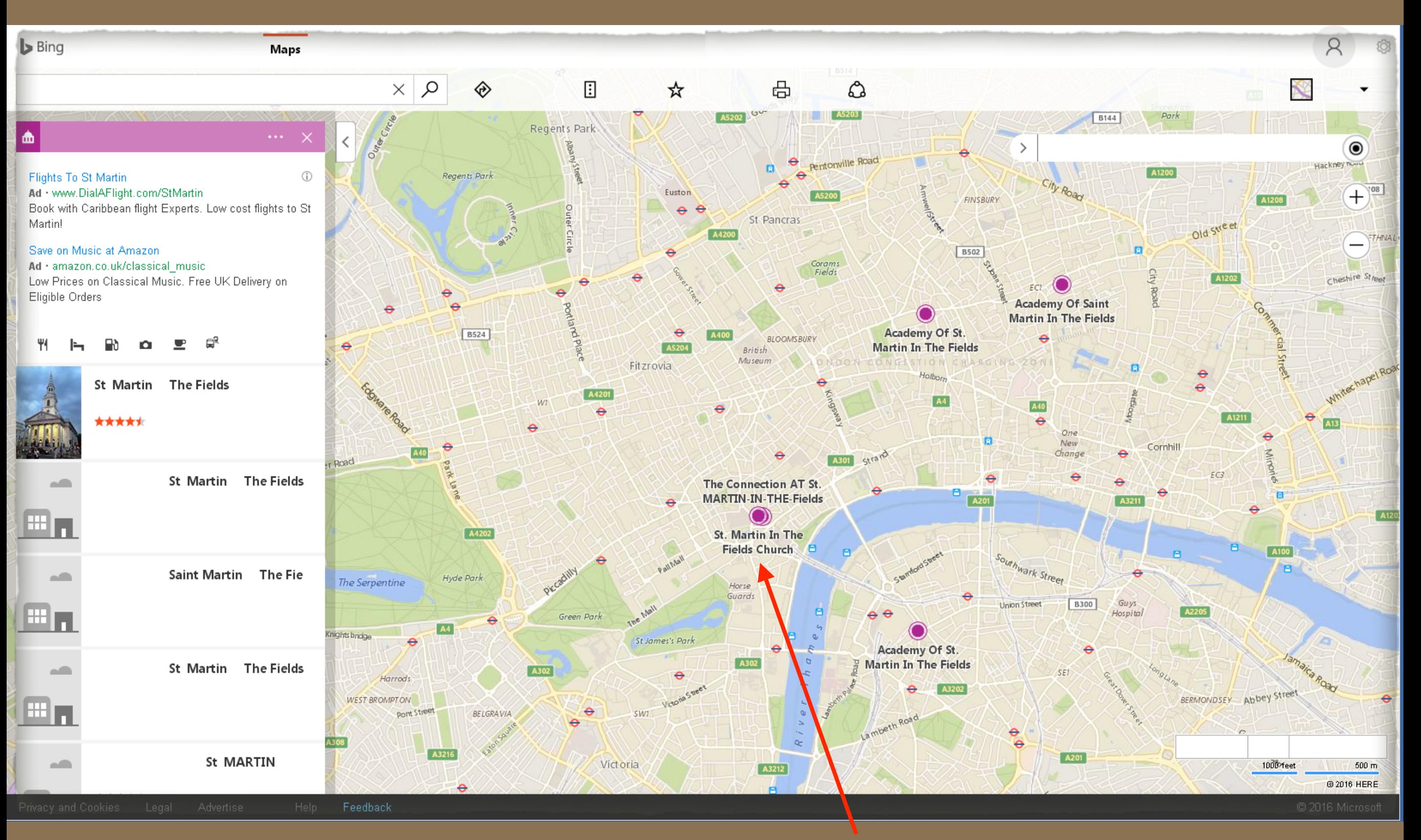

Bing succeeded in locating the Anglican church, St. Martin-in-the-Fields, London, England.

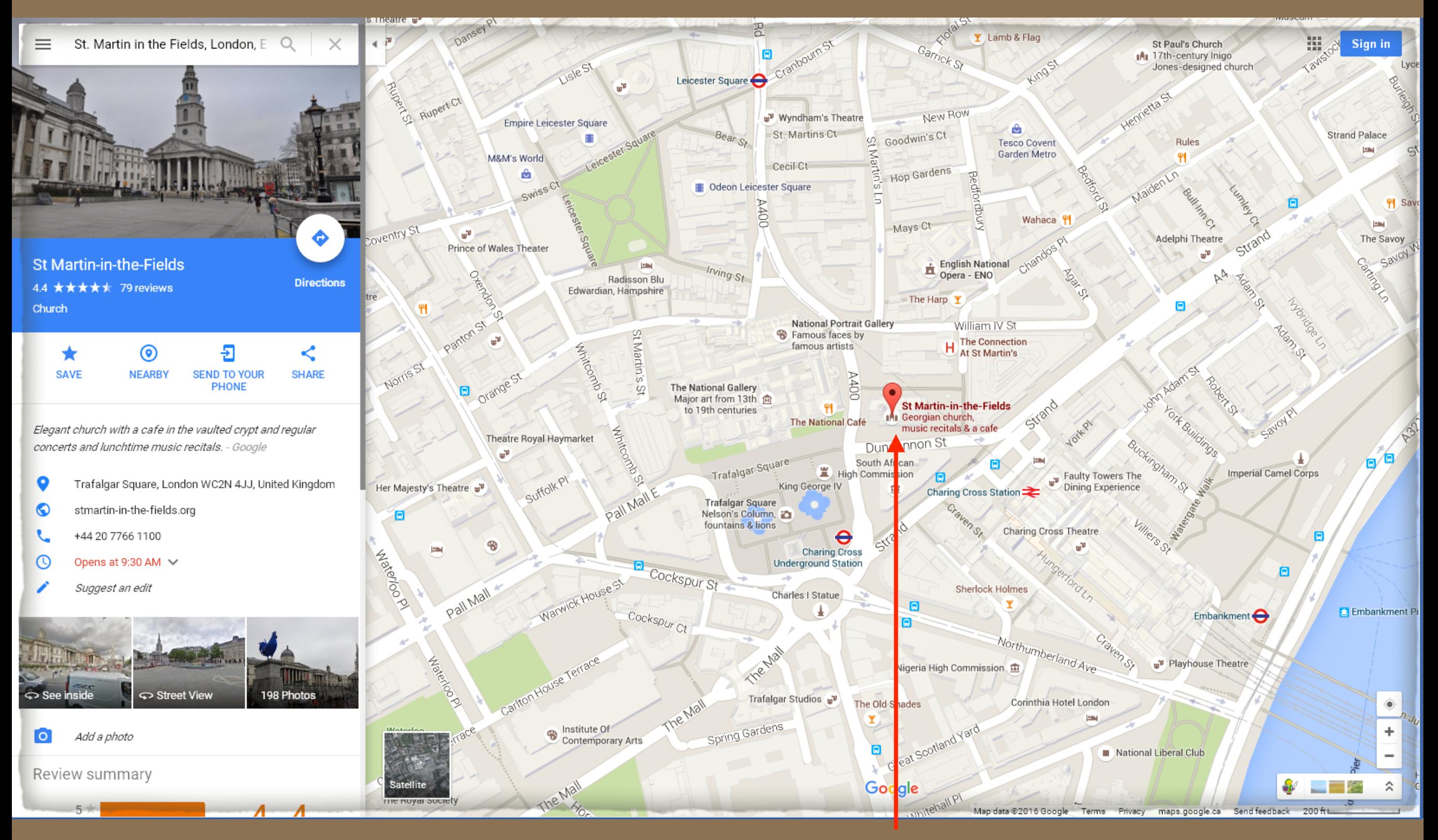

Google succeeded in locating the Anglican church, St. Martin-in-the-Fields, London, England.

#### mapquest

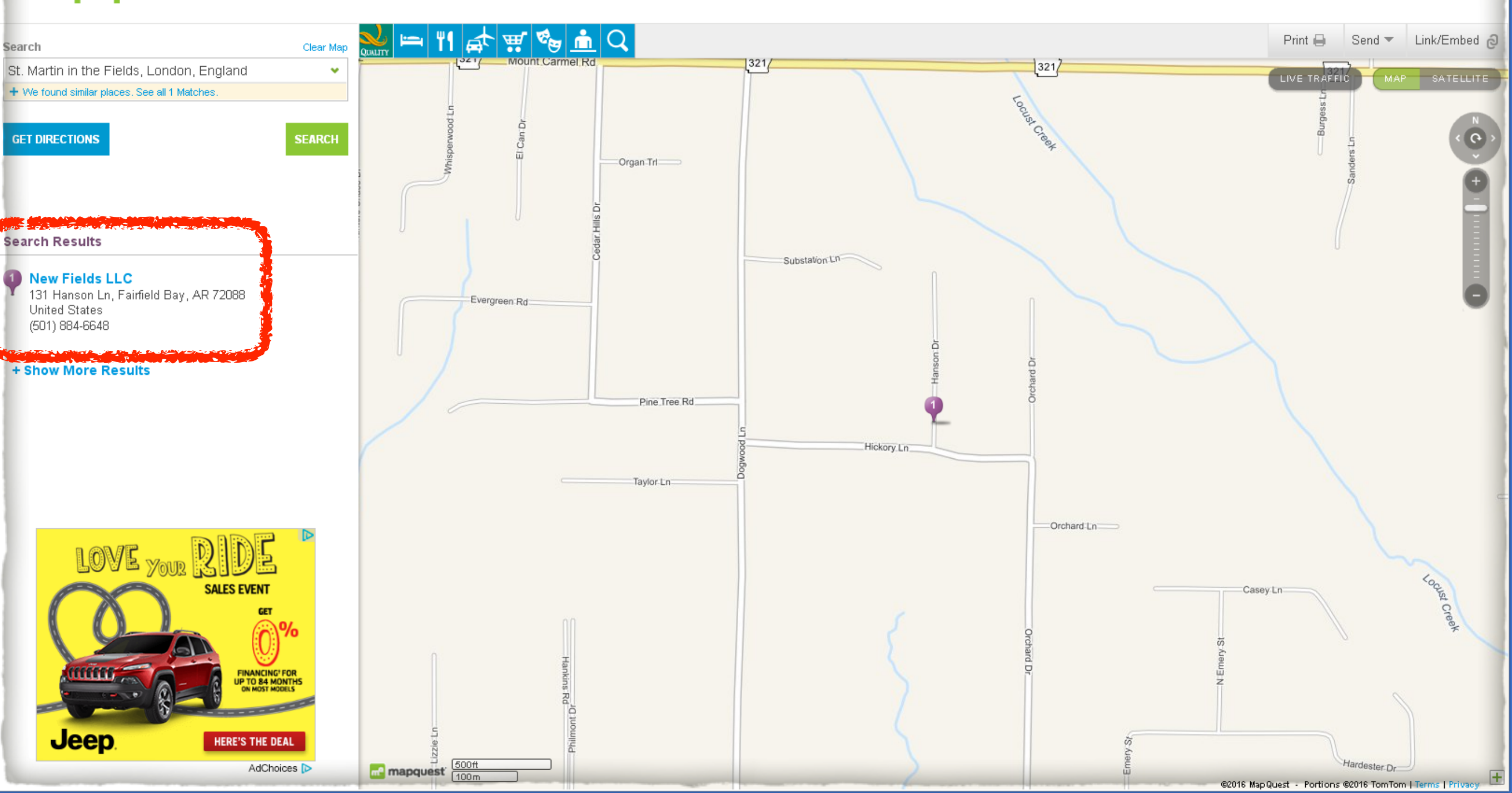

MapQuest failed to locate the Anglican church, St. Martin-in-the-Fields, London, England, instead pinning a spot northeast of Little Rock, Arkansas, U.S.A.

## A case study when historic place names are used.

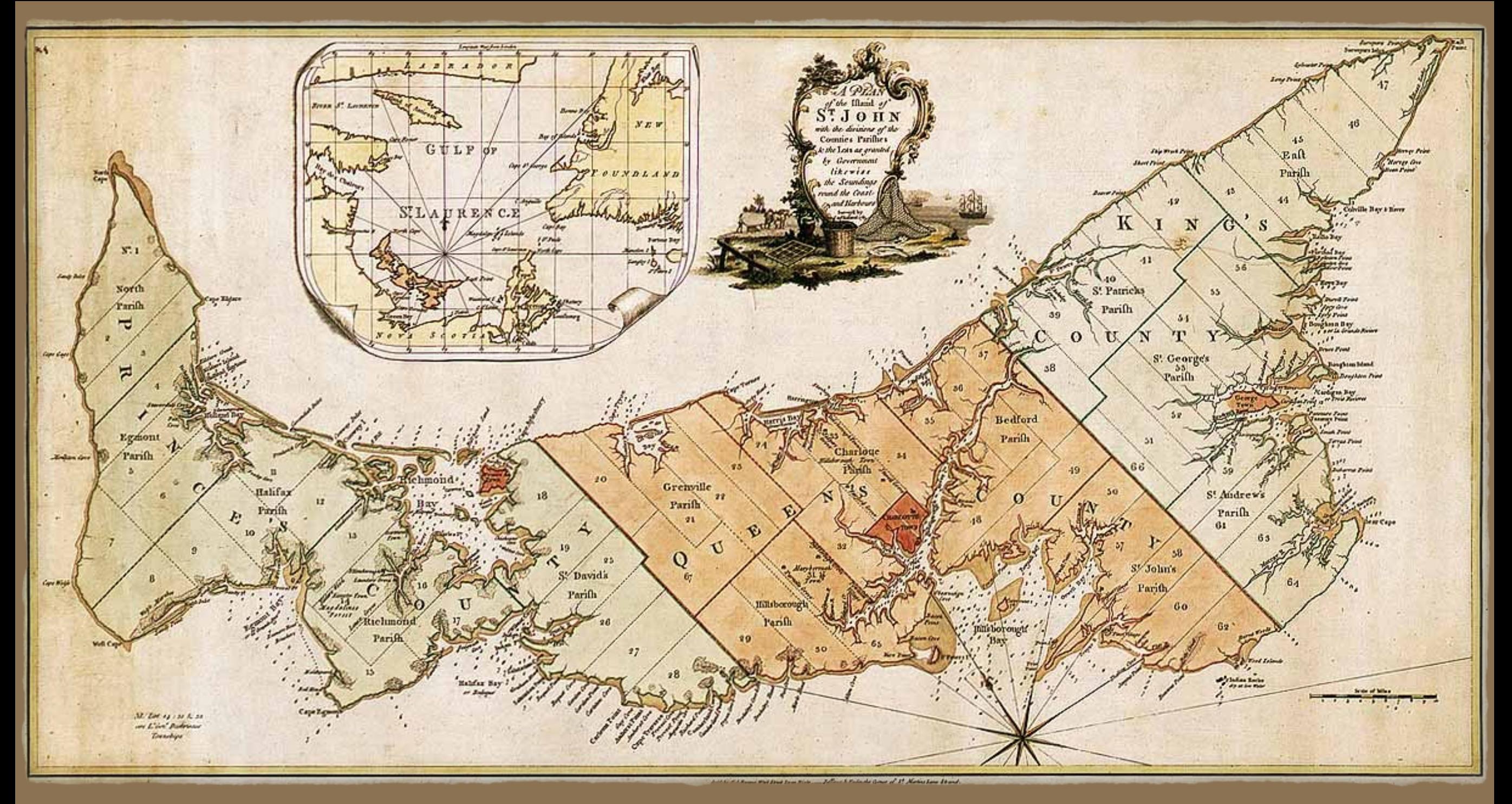

Map of the Island of St. John, 1775

1. Prior to 1603, known by the Mi'kmaq people as Epekwitk, changed to Abegweit.

2. 1603: Named Île St. Jean by Samuel de Champlain, or Isle St. Jean, until 1799, anglicized as Island of St. John.

3. Name changed by Great Britain to Prince Edward Island, honouring Prince Edward, fourth son of King George III.

![](_page_47_Picture_4.jpeg)

The place name Island of St. John has a link to a Google map.

![](_page_48_Figure_0.jpeg)

However, the link displays the Caribbean island of St. John, British Virgin Islands.

![](_page_49_Picture_4.jpeg)

Added a '-' exclusion to country Canada.

![](_page_50_Figure_0.jpeg)

Closer, but not good enough. The map points to St. John's, Newfoundland

It would appear that one must use an exclusion filter to avoid problems with some historic place names.

You can insert a special code in TMG, in any place field, or Comments field for that place.

**The code to accomplish this is [HID:][:NO-PLACE-MAP-LINK:][:HID]** This can entered in individual tags, or any place using the Master Place List. You can also apply this code to all places that are problematic using TMG Utility.

![](_page_52_Picture_8.jpeg)

Present day Charlottetown was known as Charlotte Town in early times.

Place exclusion code added in the Master Place List.

![](_page_53_Picture_14.jpeg)

Having inserted the exclusion code, the Island of St. John no longer has a link.

A solution to such problems would be to enter the GPS coordinates for Prince Edward Island, with an exclusion mark, to avoid having the contents of this field appear in reports. The LatLong field would look like -46.358335,-63.398237

However, there is a better solution if you want to have the historic place name displayed at the location of its present place name

Search for the historic place(s) in the TMG Master Place List

#### Select Edit

![](_page_55_Figure_1.jpeg)

1. The test case was to properly locate an historic place name in its present location. I entered the historic name of Prince Edward Island as Island of St. John.

![](_page_56_Picture_11.jpeg)

1. Enter the code in the Comment field, including 2. Click OK the present day name for the historic place name.

![](_page_57_Picture_7.jpeg)

### Having published the site with changes, there is now a map link for the Island of St. John.

![](_page_58_Figure_0.jpeg)

The historic place name of the Island of St. John is now properly shown as present day Prince Edward Island.

### My Second Site setup, open to change at any time……

### My Second Site setup, open to change at any time……

![](_page_60_Picture_25.jpeg)

11.

## Comments

If you feel that the foregoing is far too much work, by far the majority of place names will be properly located and displayed without doing anything other than selecting your map service(s) of choice.

# Comments

- Having completed a cursory test of adding Map Links to my main project, I have the following comments regarding the usefulness of the many Map Services that John Cardinal has provided in Second Site v.6
- Bing is pitifully slow and unreliable
- Google is the overall winner
- MapQuest succeeded most of the time
- OpenStreetMap worked well, like Google, but often was left out of the available services
- [StreetMap.co.uk](http://streetmap.co.uk) (UK only) was never an optional link for UK locations

### **Suggested Reading:**

## Second Site Help file

Terry Reigel's web page, 'Adding Map Links to Your Person Pages' **~** http://tmg.reigelridge.com/ [SecondSite-map-links.htm#including](http://tmg.reigelridge.com/SecondSite-map-links.htm#including)

Thank you, John & Terry.